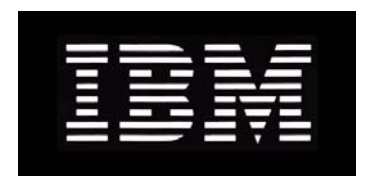

# IBM System Storage N series **Gateway Implementation Guide for EMC CLARiiON Storage**

GC27-2191-03 NA 210-04523\_A0

# **Copyright and trademark information**

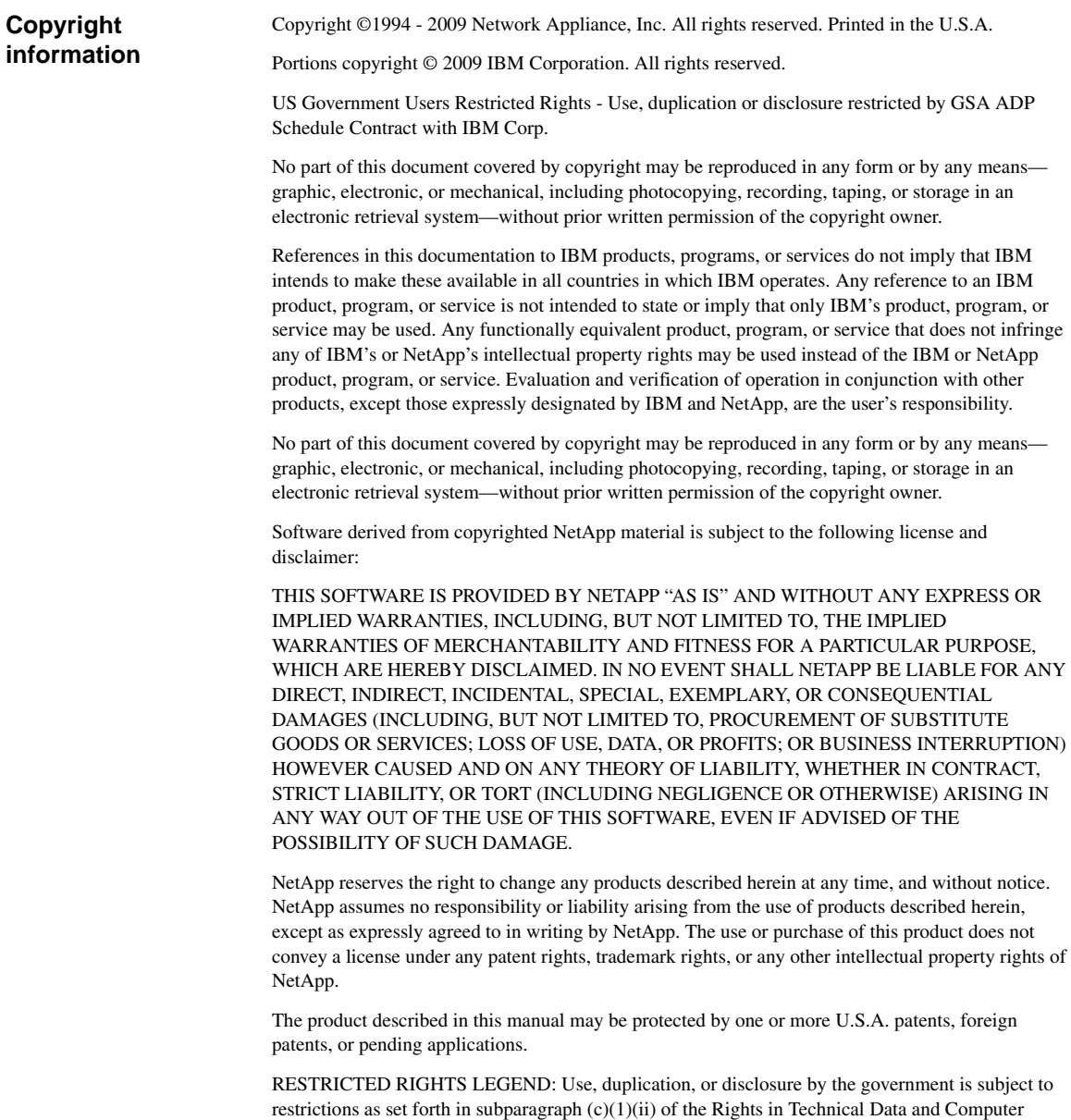

Software clause at DFARS 252.277-7103 (October 1988) and FAR 52-227-19 (June 1987).

#### **Trademark information**

IBM, the IBM logo, and ibm.com are trademarks or registered trademarks of International Business Machines Corporation in the United States, other countries, or both. A complete and current list of other IBM trademarks is available on the Web at http://www.ibm.com/legal/copytrade.shtml

Linux is a registered trademark of Linus Torvalds in the United States, other countries, or both.

Microsoft, Windows, Windows NT, and the Windows logo are trademarks of Microsoft Corporation in the United States, other countries, or both.

UNIX is a registered trademark of The Open Group in the United States and other countries.

NetApp, the Network Appliance logo, the bolt design, NetApp—the Network Appliance Company, Cryptainer, Cryptoshred, DataFabric, DataFort, Data ONTAP, Decru, FAServer, FilerView, FlexClone, FlexVol, Manage ONTAP, MultiStore, NearStore, NetCache, NOW NetApp on the Web, SANscreen, SecureShare, SnapDrive, SnapLock, SnapManager, SnapMirror, SnapMover, SnapRestore, SnapValidator, SnapVault, Spinnaker Networks, SpinCluster, SpinFS, SpinHA, SpinMove, SpinServer, StoreVault, SyncMirror, Topio, VFM, VFM (Virtual File Manager), and WAFL are registered trademarks of NetApp, Inc. in the U.S.A. and/or other countries. gFiler, Network Appliance, SnapCopy, Snapshot, and The evolution of storage are trademarks of NetApp, Inc. in the U.S.A. and/or other countries and registered trademarks in some other countries. The NetApp arch logo; the StoreVault logo; ApplianceWatch; BareMetal; Camera-to-Viewer; ComplianceClock; ComplianceJournal; ContentDirector; ContentFabric; EdgeFiler; FlexShare; FPolicy; Go Further, Faster; HyperSAN; InfoFabric; Lifetime Key Management, LockVault; NOW; ONTAPI; OpenKey, RAID-DP; ReplicatorX; RoboCache; RoboFiler; SecureAdmin; Serving Data by Design; Shadow Tape; SharedStorage; Simplicore; Simulate ONTAP; Smart SAN; SnapCache; SnapDirector; SnapFilter; SnapMigrator; SnapSuite; SohoFiler; SpinMirror; SpinRestore; SpinShot; SpinStor; vFiler; Virtual File Manager; VPolicy; and Web Filer are trademarks of NetApp, Inc. in the U.S.A. and other countries. NetApp Availability Assurance and NetApp ProTech Expert are service marks of NetApp, Inc. in the U.S.A.

All other brands or products are trademarks or registered trademarks of their respective holders and should be treated as such.

Network Appliance is a licensee of the CompactFlash and CF Logo trademarks.

Network Appliance NetCache is certified RealSystem compatible.

This information was developed for products and services offered in the U.S.A.

IBM may not offer the products, services, or features discussed in this document in other countries. Consult your local IBM representative for information on the products and services currently available in your area. Any reference to an IBM product, program, or service is not intended to state or imply that only that IBM product, program, or service may be used. Any functionally equivalent product, program, or service that does not infringe on any IBM intellectual property right may be used instead. However, it is the user's responsibility to evaluate and verify the operation of any non-IBM product, program, or service.

IBM may have patents or pending patent applications covering subject matter described in this document. The furnishing of this document does not give you any license to these patents. You can send license inquiries, in writing to:

IBM Director of Licensing IBM Corporation North Castle Drive Armonk, N.Y. 10504-1785 U.S.A.

For additional information, visit the web at: http://www.ibm.com/ibm/licensing/contact/

#### **The following paragraph does not apply to the United Kingdom or any other country where such provisions are inconsistent with local law:**

INTERNATIONAL BUSINESS MACHINES CORPORATION PROVIDES THIS PUBLICATION "AS IS" WITHOUT WARRANTY OF ANY KIND, EITHER EXPRESS OR IMPLIED, INCLUDING, BUT NOT LIMITED TO, THE IMPLIED WARRANTIES OF NON-INFRINGEMENT, MERCHANTABILITY OR FITNESS FOR A PARTICULAR PURPOSE. Some states do not allow disclaimer of express or implied warranties in certain transactions, therefore, this statement may not apply to you.

This information could include technical inaccuracies or typographical errors. Changes are periodically made to the information herein; these changes will be incorporated in new editions of the publication. IBM may make improvements and/or changes in the product(s) and/or the program(s) described in this publication at any time without notice.

Any references in this information to non-IBM web sites are provided for convenience only and do not in any manner serve as an endorsement of those web sites. The materials at those web sites are not part of the materials for this IBM product and use of those web sites is at your own risk.

IBM may use or distribute any of the information you supply in any way it believes appropriate without incurring any obligation to you.

Any performance data contained herein was determined in a controlled environment. Therefore, the results obtained in other operating environments may vary significantly. Some measurements may have been made on development-level systems and there is no guarantee that these measurements will be the same on generally available systems. Furthermore, some measurement may have been estimated through extrapolation. Actual results may vary. Users of this document should verify the applicable data for their specific environment.

Information concerning non-IBM products was obtained from the suppliers of those products, their published announcements or other publicly available sources. IBM has not tested those products and cannot confirm the accuracy of performance, compatibility or any other claims related to non-IBM products. Questions on the capabilities of non-IBM products should be addressed to the suppliers of those products.

If you are viewing this information in softcopy, the photographs and color illustrations may not appear.

# **Table of Contents**

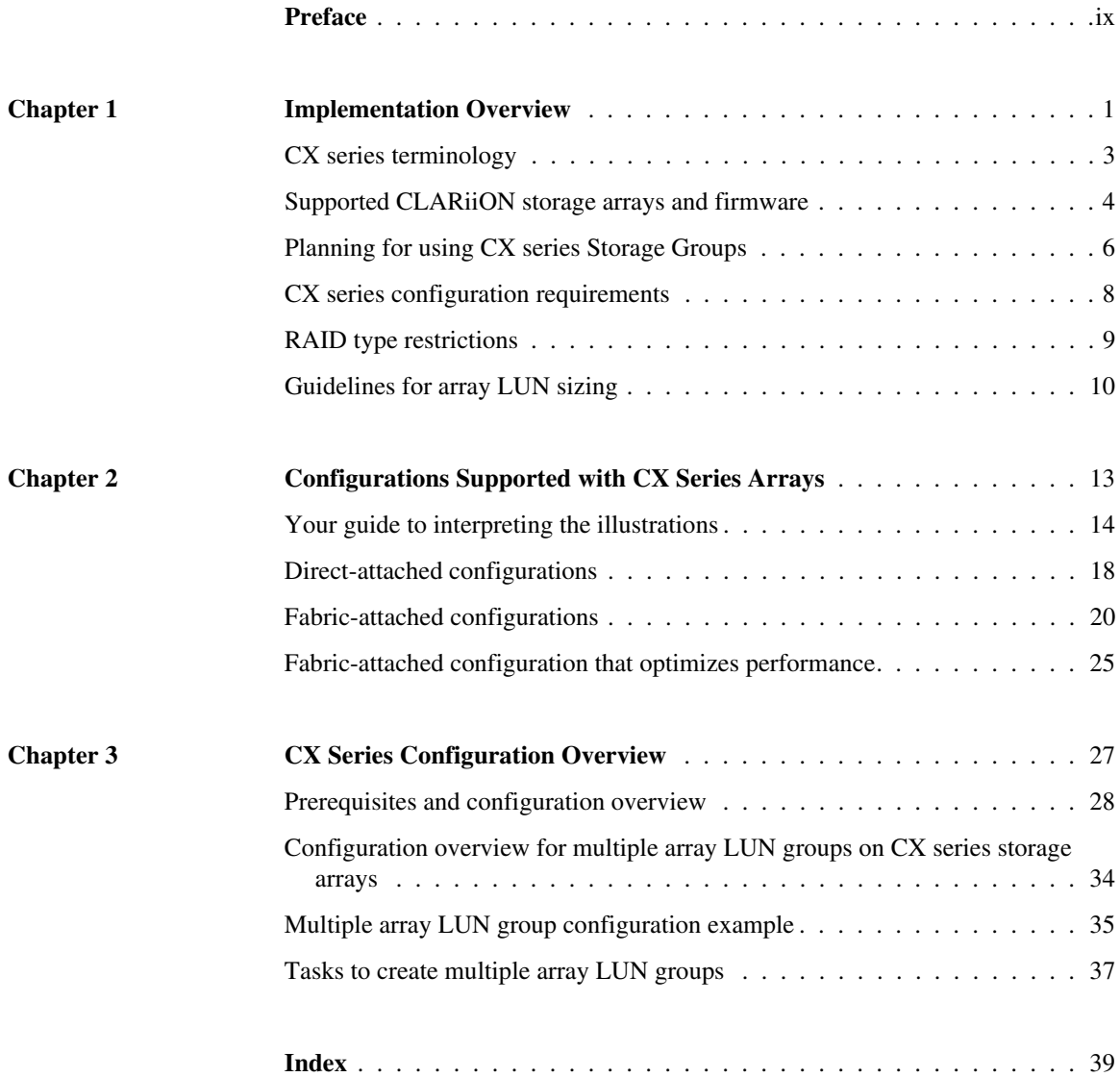

<span id="page-8-0"></span>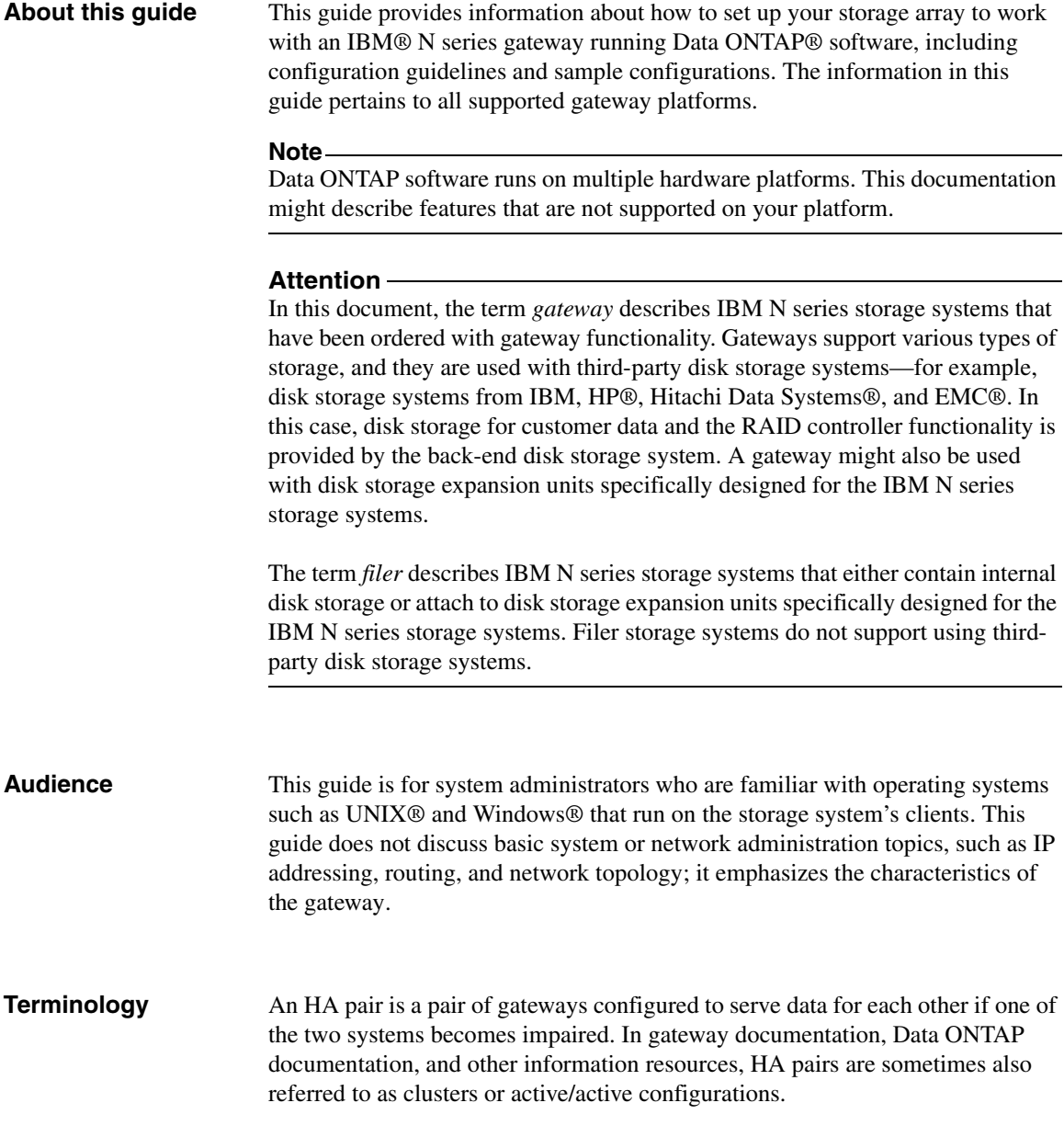

## **Relationship of this guide to other guides**

This guide is intended to be used in conjunction with other information in the gateway and Data ONTAP libraries. The following table describes the relationships between this guide and other documentation.

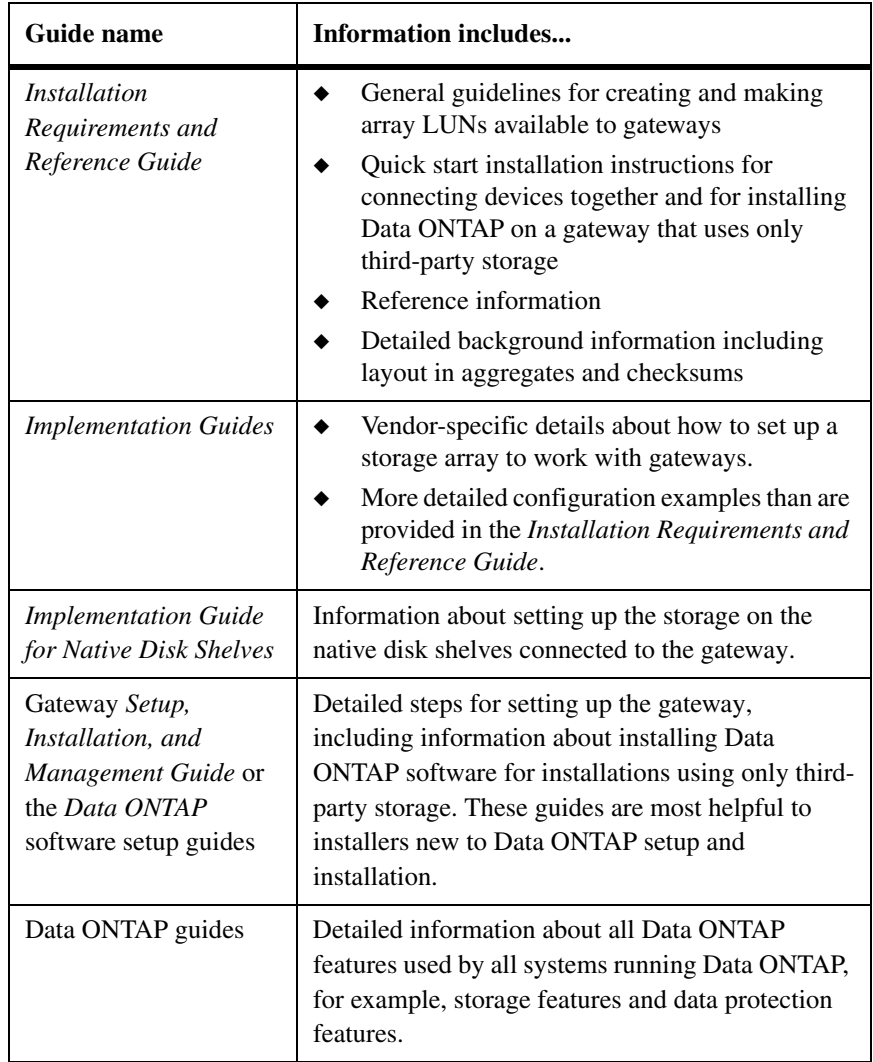

See the gateway *Interoperability Matrix* for details about Data ONTAP releases that support the gateway, supported switches, supported firmware, capacity, and maximum array LUN count.

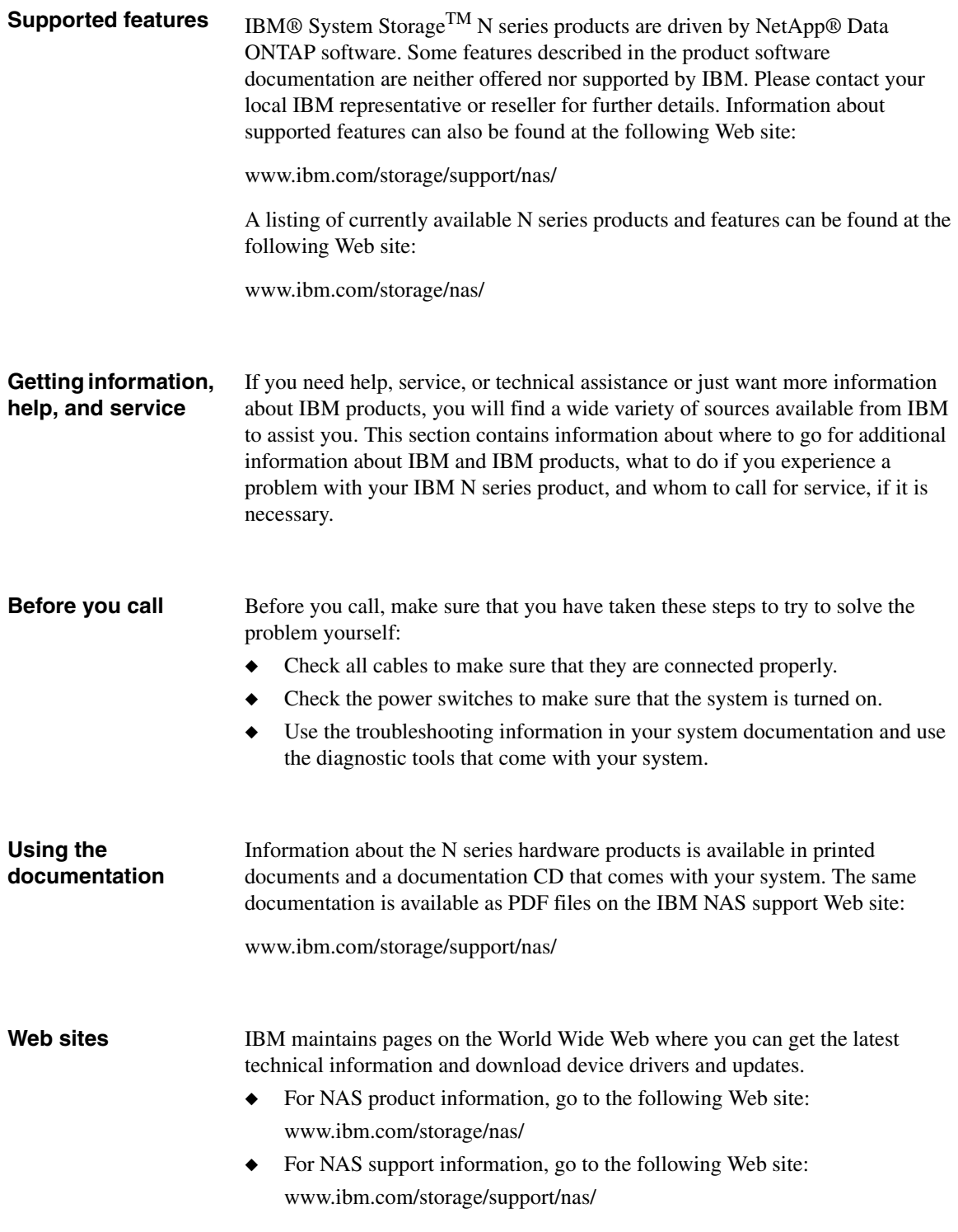

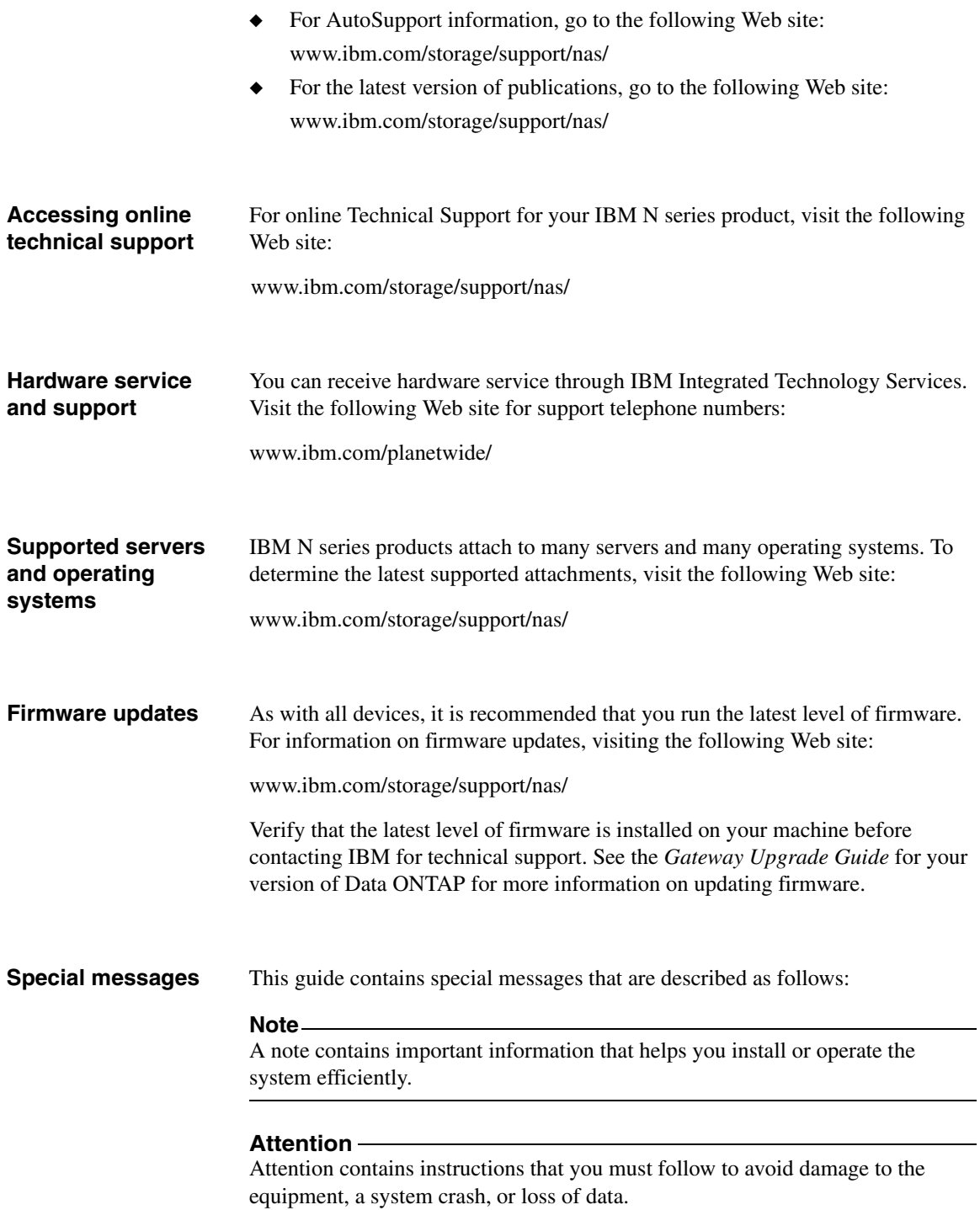

### **How to send your comments**

Your feedback is important in helping us provide the most accurate and highquality information. If you have comments or suggestions for improving this document, send us your comments by e-mail to starpubs@us.ibm.com or use the Readers' Comments form at the back of this publication. Be sure to include the following:

- ◆ Exact publication title
- ◆ Form number (for example, GC26-1234-02)
- ◆ Page numbers to which you are referring

If the Readers' Comments Form in the back of this manual is missing, you can direct your mail to:

International Business Machines Corporation Information Development Dept. GZW 9000 South Rita Road Tucson, AZ 85744–0001 U.S.A.

When you send information to IBM, you grant IBM a nonexclusive right to use or distribute the information in any way it believes appropriate without incurring any obligation to you.

<span id="page-14-0"></span>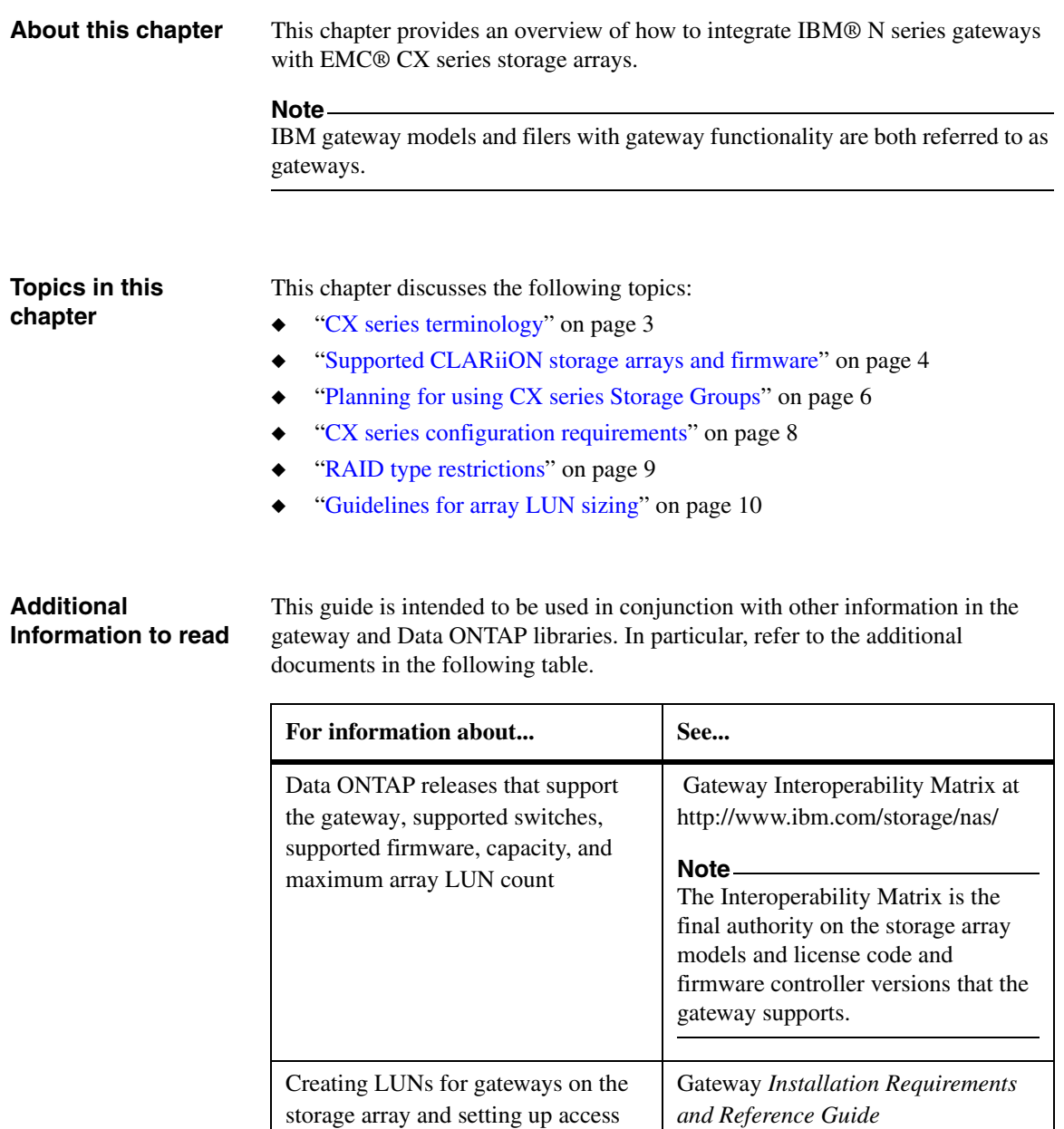

(generic information for all vendors

and arrays)

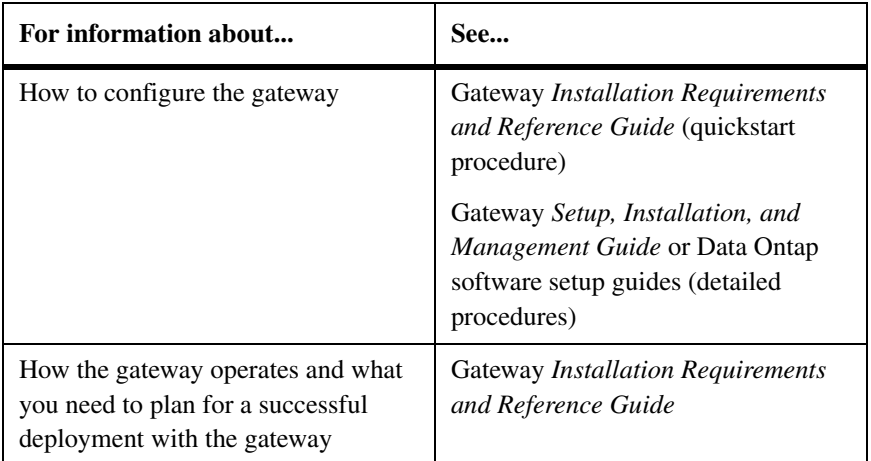

<span id="page-16-0"></span>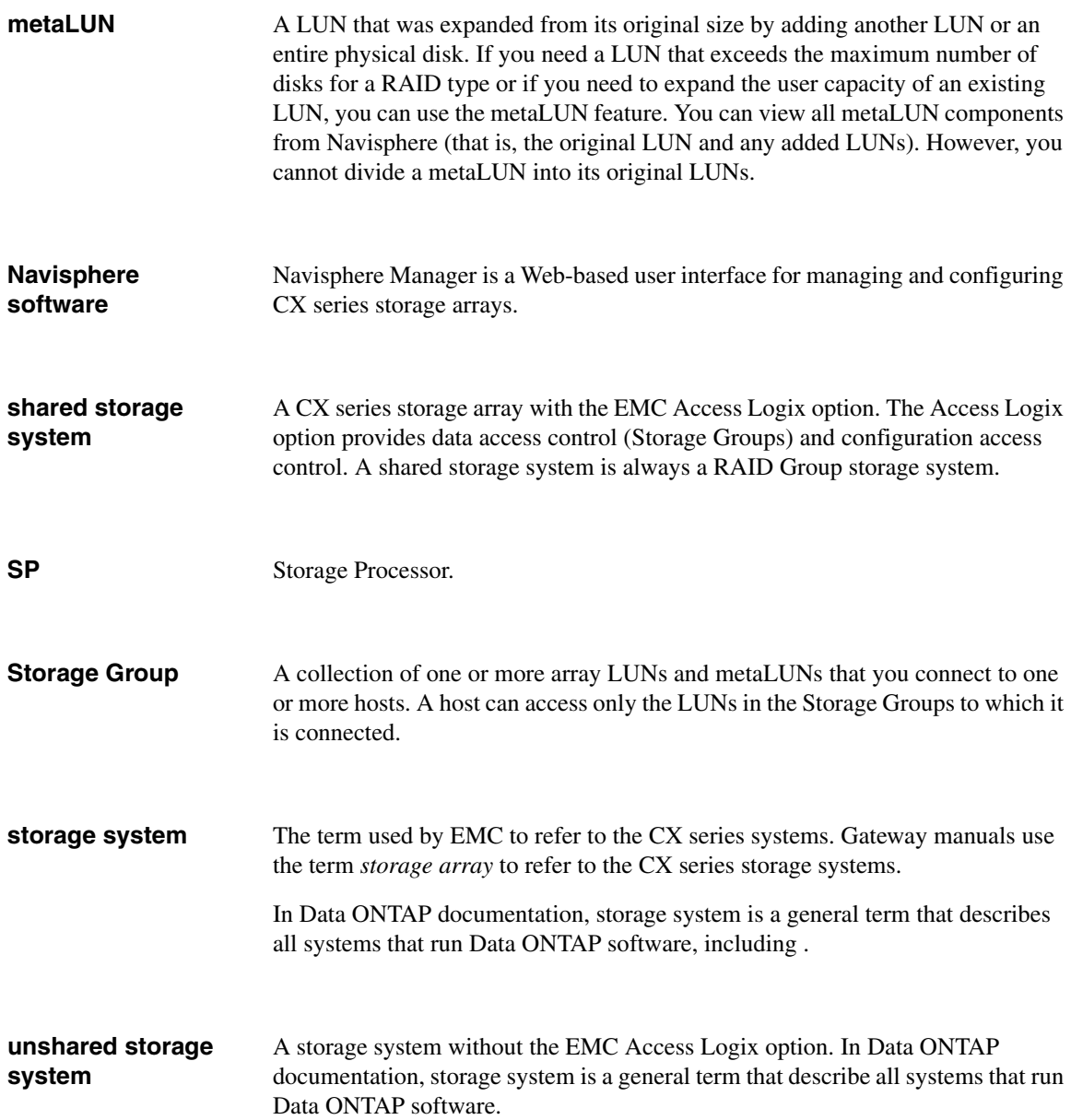

## <span id="page-17-0"></span>**Finding out which Data ONTAP release supports which storage arrays**

This guide provides information about the storage arrays that the gateway supports at the time of publication. Not all models described in this guide are supported in all Data ONTAP releases. To determine which storage array models are supported in a particular Data ONTAP release, see the gateway *Interoperability Matrix*.

#### **Note**

The gateway *Interoperability Matrix* is the final authority about which Data ONTAP releases, storage arrays, firmware, switches, features, and so on that gateways support.

#### <span id="page-17-3"></span>**Supported storage array models** Gateways support the following EMC CLARiiON CX series storage arrays in the following families:

- Family 1
	- ❖ CX300, CX500, CX700
- Family 2
	- ❖ CX3-20, CX3-40, CX3-80
- Family 3
	- ❖ CX4-120, CX4-240, CX4-480, CX4-960

#### <span id="page-17-2"></span>**Note**

In the context of this discussion, storage arrays in the same *family* share the same performance and failover characteristics. For example, members of the same family all perform active-active failover or they all perform active-passive failover. Storage arrays with 4-GB HBAs are not considered to be in the same family as storage arrays with 2-GB HBAs. (Setting up a Data ONTAP aggregate, and assigning array LUNs from different storage array families or different vendors to the same aggregate is not supported.)

#### **Gateways that support CX series storage arrays**

<span id="page-17-1"></span>For information about the gateway models that support CX series storage arrays, see the gateway *Interoperability Matrix*.

### **Where to find information about supported CX series firmware**

For information about the supported CX series firmware, see the gateway *Interoperability Matrix*.

### **Note**

The gateway *Interoperability Matrix* is the final authority about which Data ONTAP releases, storage arrays, firmware, switches, features, and so on that gateways support.

<span id="page-19-4"></span><span id="page-19-3"></span><span id="page-19-2"></span><span id="page-19-1"></span><span id="page-19-0"></span>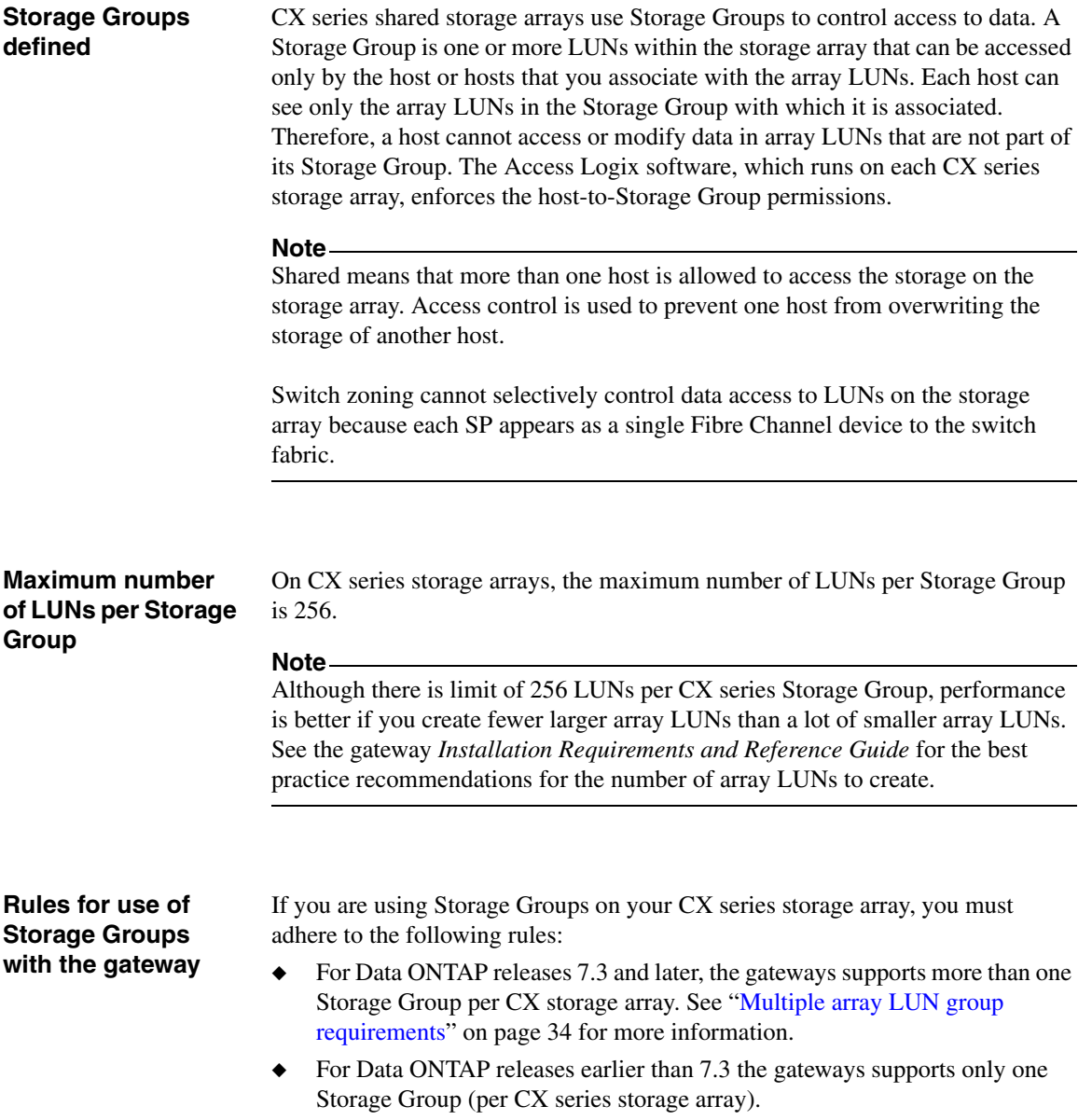

- ◆ All the gateways in the same neighborhood must be in the same Storage Group (because all the gateways in the neighborhood must be able to see the same array LUNs).
- ◆ The maximum number of LUNs per Storage Group is 256.

## <span id="page-21-1"></span><span id="page-21-0"></span>**CX series configuration requirements to work with a gateway**

<span id="page-21-4"></span><span id="page-21-3"></span><span id="page-21-2"></span>When you manually register the gateway FC initiator port names as hosts, you set the parameters as shown in the following table.

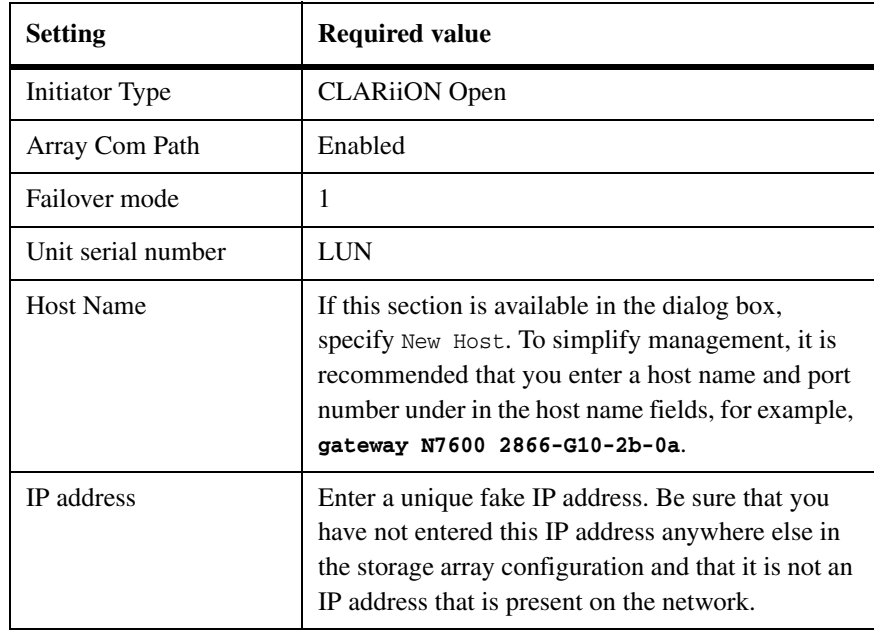

#### **Note**

The Access Logix feature installed on a shared CX series storage array enables you to set up data access and create Storage Groups. If you are using Storage Groups, you need to manually register the gateway FC initiator ports as hosts in the storage array before you assign them to the gateway Storage Group.

<span id="page-22-2"></span><span id="page-22-0"></span>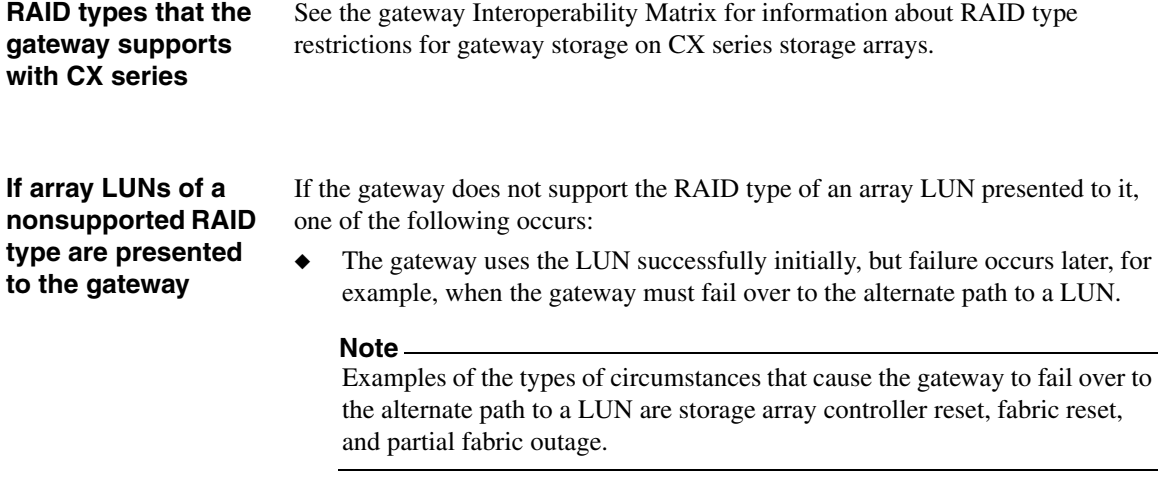

<span id="page-22-1"></span>◆ The gateway marks the LUN as a failed device immediately.

<span id="page-23-3"></span><span id="page-23-2"></span><span id="page-23-1"></span><span id="page-23-0"></span>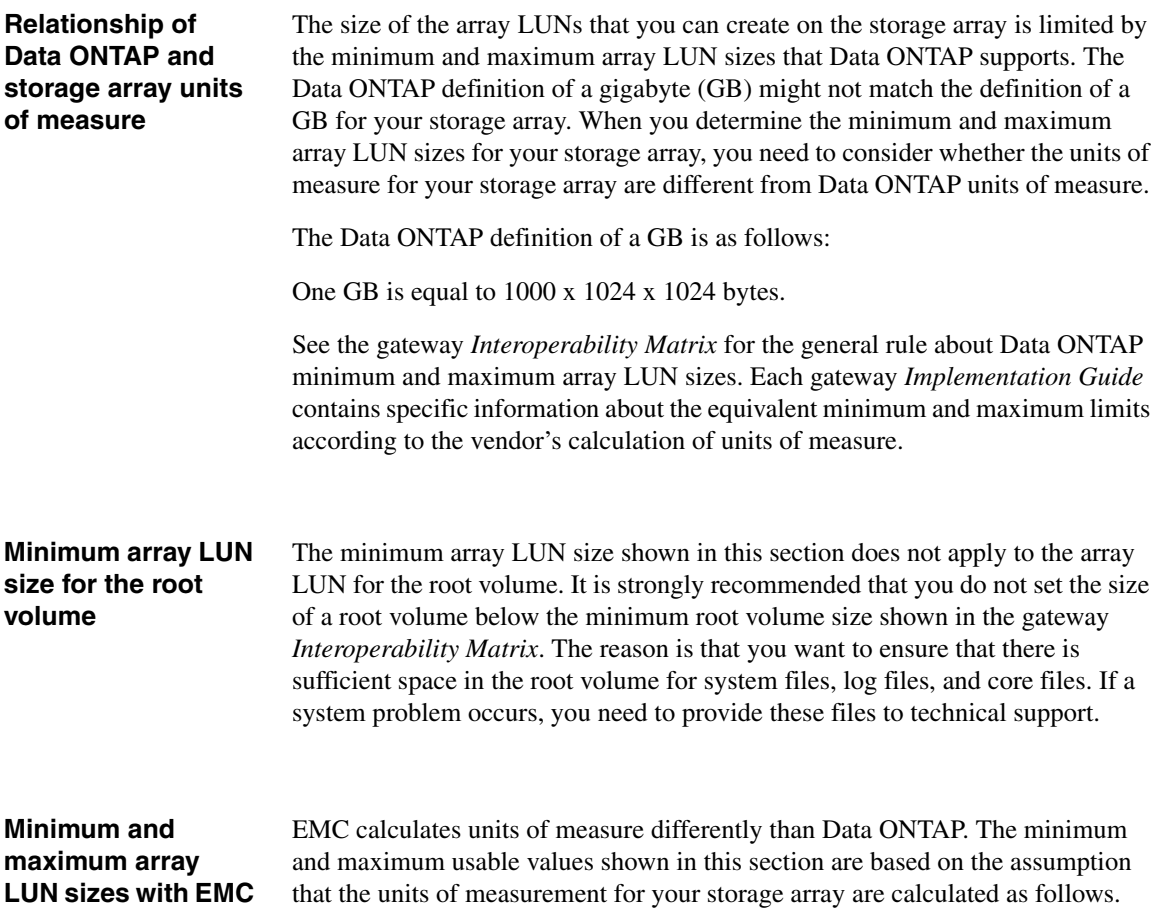

**Let with EMC** is **CX series storage arrays**

**Unit Formula for calculating...** GB 1024 x 1024 x 1024 bytes MB 1024 x 1024 bytes

KB 1024 bytes

If you plan to use a large-sized LUN that is close to the maximum capacity that Data ONTAP supports, ensure that the size you specify does not exceed the size shown in the "Maximum usable value" column in the following tables.

#### **Note**

Storage arrays vary as to how you can specify LUN size (that is, in GB, MB, or 512-byte blocks).

See the gateway *Installation Requirements and Reference Guide* for guidelines about the implications of different size array LUNs on Data ONTAP storage.

#### **Values for Data ONTAP 7.2.4 and later:**

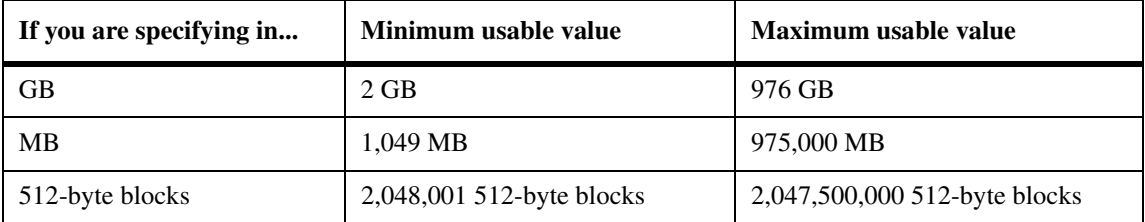

#### **Values for Data ONTAP 7.2.3:**

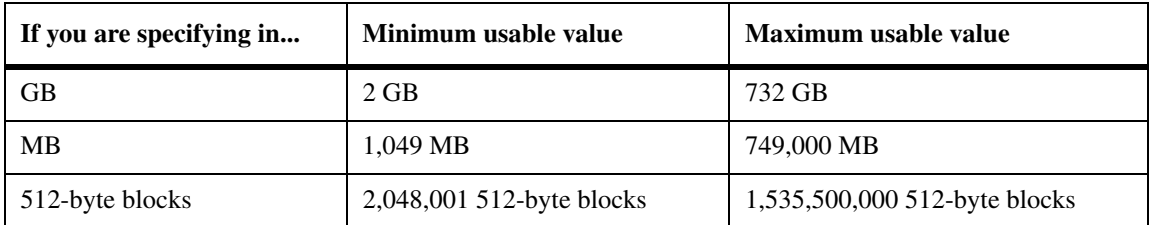

### **Values for Data ONTAP 7.2.2 and earlier:**

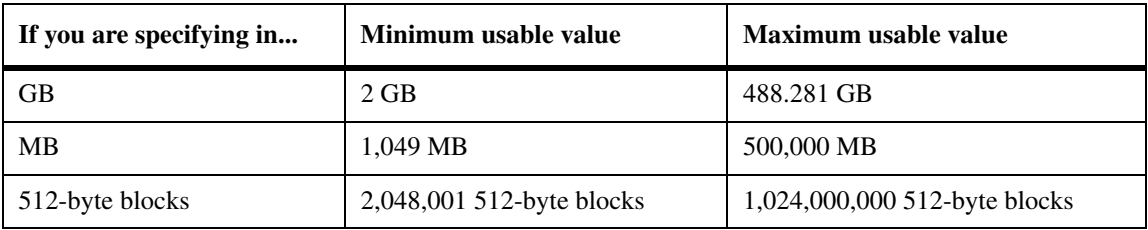

<span id="page-26-0"></span>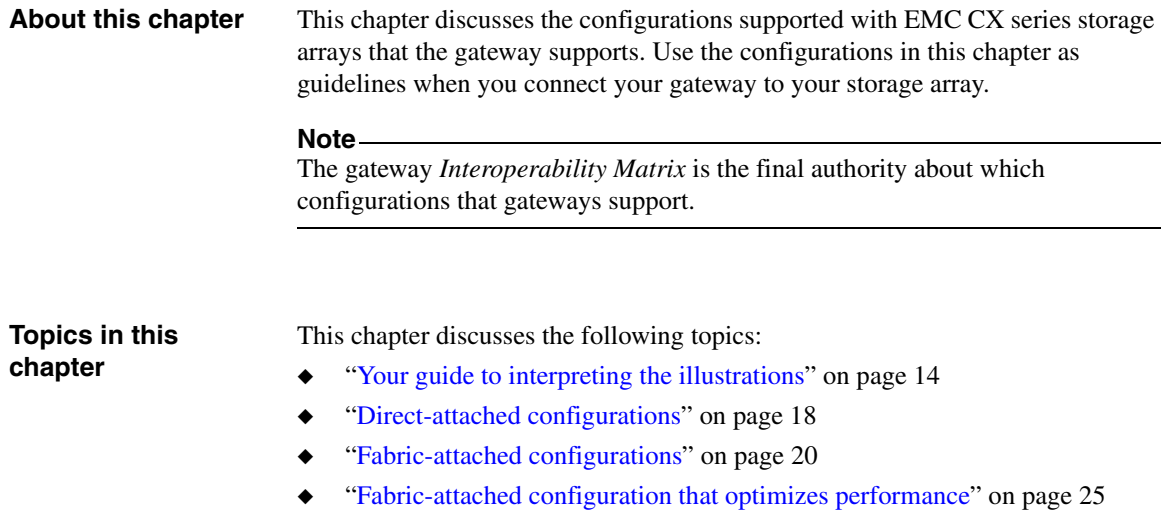

<span id="page-27-0"></span>**Number of ports shown**

The minimum number of ports that you can use per configuration is shown in the illustrations. You might choose to use more ports than are shown.

### **How redundant paths and port pairs are shown**

As you look through the illustrations, notice that on the gateway, connections from the gateway FC initiator ports are set up for redundancy.

**Illustration of redundant paths and port pairs for storage arrays:** In each illustration in this chapter, the port pairs on the storage array are shown in relation to the array LUNs on the port, with the ports on alternate Storage Processors (SPs). In the illustrations in this chapter, the labels A1 and A2

<span id="page-27-1"></span>represent ports on SP A and the labels B1 and B2 represent ports on SP B.

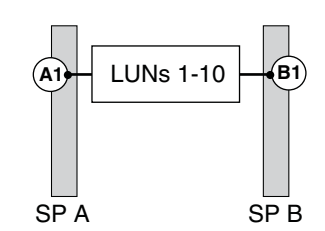

See the gateway *Installation Requirements and Reference Guide* for rules for setting up redundant ports and examples of valid and invalid path setup.

**Illustration of redundant paths and port pairs for the gateways:** On some gateway models, the FC initiator ports are on cards. On other models, the FC initiator ports are onboard ports and are labeled 0a, 0b, and so on.

The following illustrations show a N7000 series model, which has both onboard FC initiator ports and cards. In this example, two different redundant port pairs are used. Redundancy is achieved on the gateway because each port in a pair is on a different bus. (For more information about selecting redundant ports on the different gateway models with onboard FC initiator ports, see the gateway *Installation Requirements and Reference Guide*.)

#### **Relationship between gateway port pairs and array LUN groups:**

The following table shows configurations for redundant paths and port pairs for the gateway.

The illustrations in the following table show an N7000 series model, which has both onboard FC initiator ports and cards. These examples show the use of two different redundant port pairs. Redundancy is achieved on the gateway because each port in a pair is on a different bus.

See ["Fabric-attached configuration that optimizes performance" on page 25](#page-38-0) for examples of configurations with multiple port pairs and multiple array LUN groups.

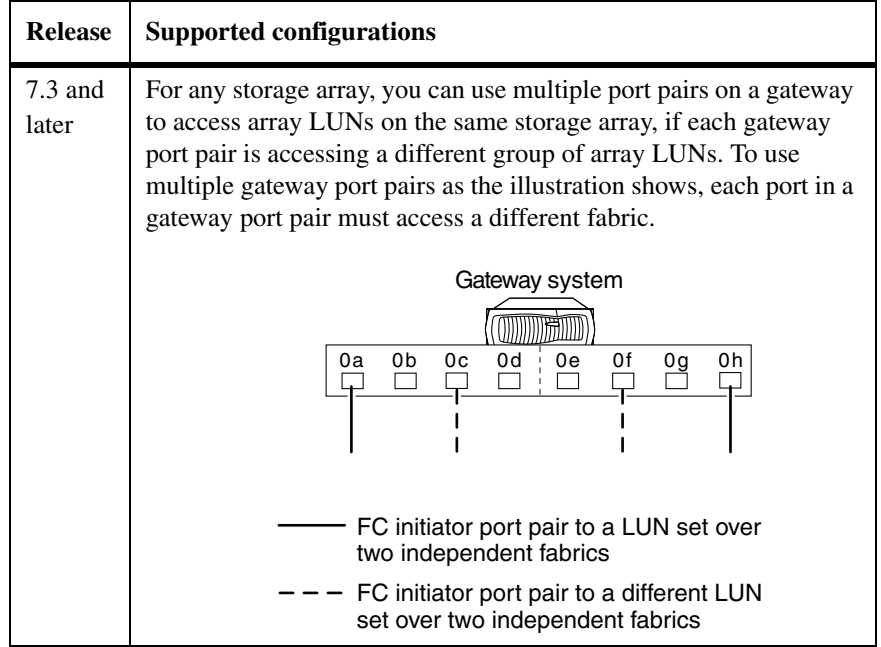

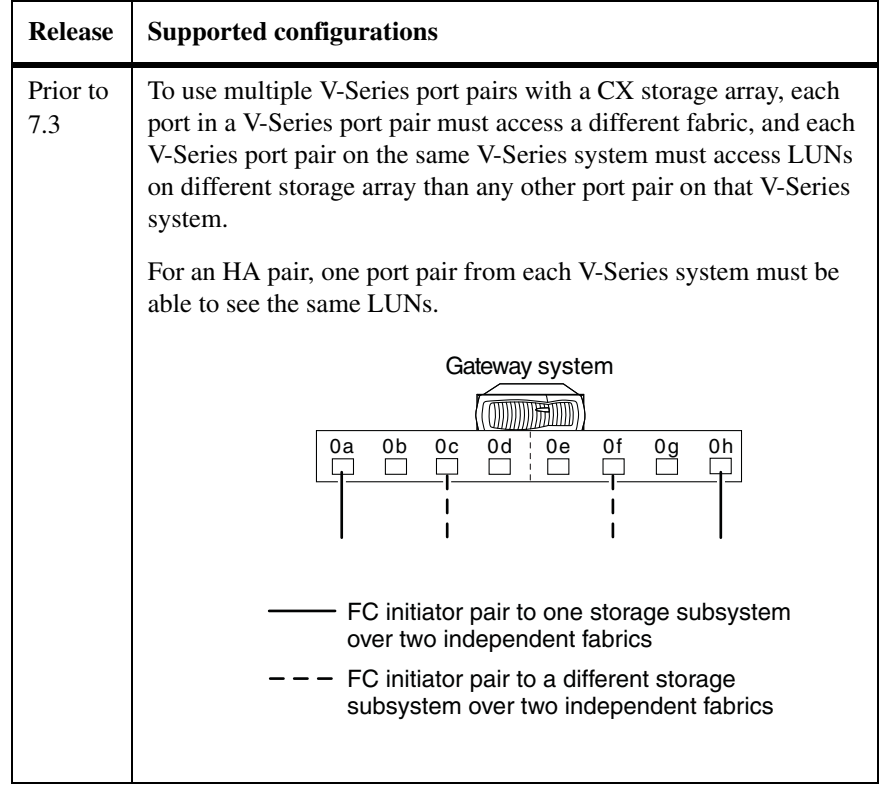

The following illustration shows a redundant port pair on a gateway that uses cards.

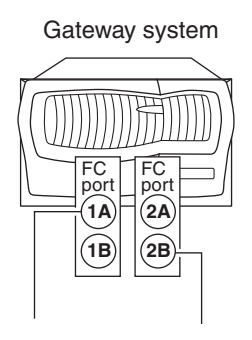

One port on each of two different cards is configured to ensure redundancy to the port pair on the storage array. Then, if one card fails, the port on the other card is used. You can use either port on a card.

#### **Note**

The illustration shows two cards, one with FC ports 1A and 1B and the other with FC ports 2A and 2B. The number represents the slot.

<span id="page-31-0"></span>**Direct-attached stand-alone configuration**

The following illustration shows a direct-attached stand-alone configuration between a N7000 series gateway and an EMC CX series storage array with 10 array LUNs in the gateway Storage Group.

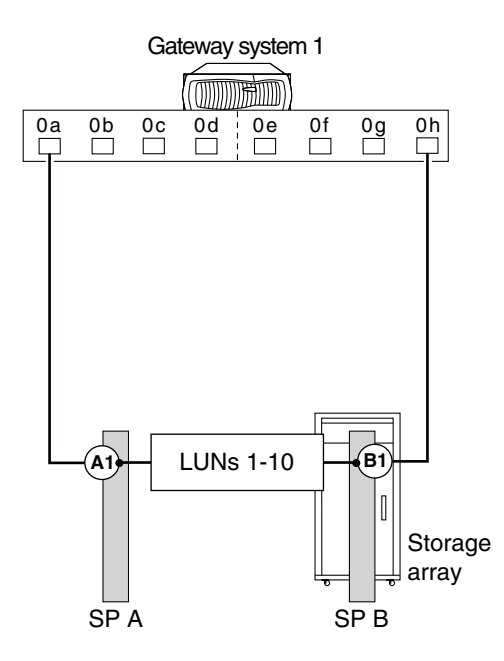

## **Direct-attached HA pair configuration**

<span id="page-31-1"></span>The following illustration shows a deployment with an N5000 series gateway HA pair that is directly connected to the storage array. The storage array in this example has allocated 256 array LUNs for the gateways, the maximum number allowed in a Storage Group.

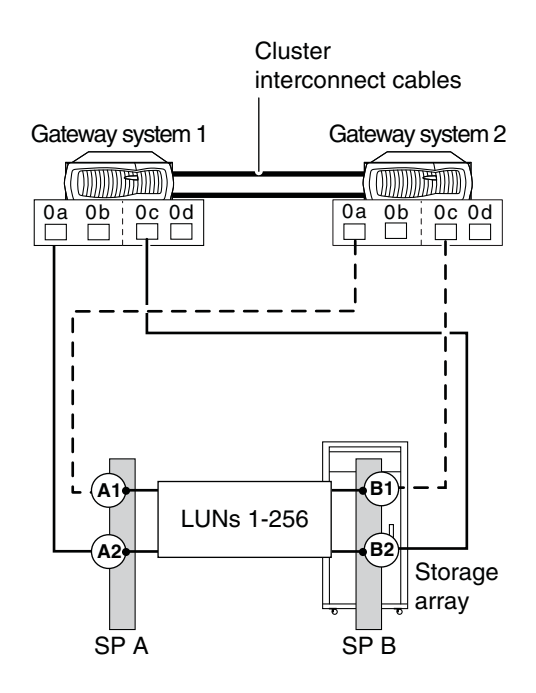

In a direct-attached gateway HA pair, one port pair *per node* is required. You can avoid a single point of failure by creating a redundant port pair. Then, if one path from a gateway node fails, the other path from the node is used; takeover does not occur. (The way you create a redundant port pair differs according to gateway model. For models with adapters, choose one port from each adapter. For models with onboard ports, choose one port from each bus. See the gateway *Installation Requirements and Reference Guide* for more information.)

## <span id="page-33-0"></span>**Zoning recommendation**

<span id="page-33-2"></span>It is recommended that you use single-initiator zoning, which limits each zone to a single gateway FC initiator port and one SP. Single-initiator zoning improves discovery and boot time because the gateway FC initiators do not attempt to discover each other.

## **Fabric-attached stand-alone configuration**

<span id="page-33-1"></span>The following illustration shows a fabric-attached configuration for a stand-alone configuration between a N7000 series gateway and a CX series storage array. In this example, 10 array LUNs are allocated for the gateway

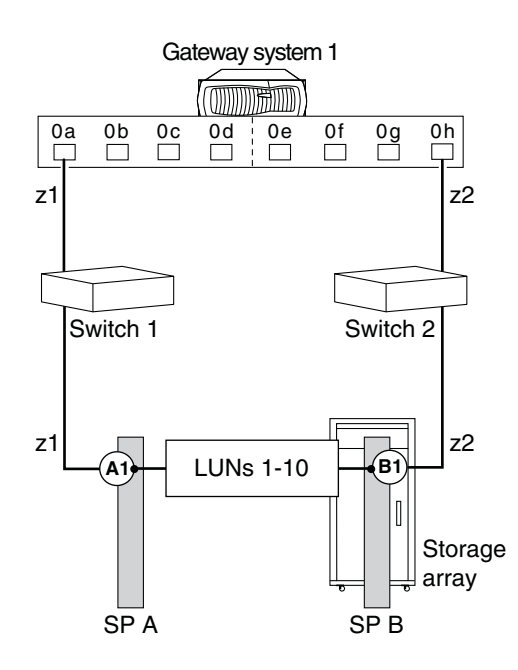

**Zoning:** The following table shows single-initiator zoning for this example with a N7000 series gateway. Single-initiator zoning is the recommended zoning strategy.

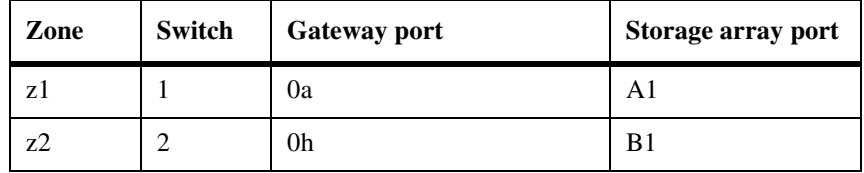

## **Fabric-attached HA pair configuration**

The following illustration shows a deployment with an N5000 series gateway switched HA pair. The storage array in this example has allocated 256 array LUNs for the gateways, the maximum number allowed in a Storage Group.

<span id="page-34-0"></span>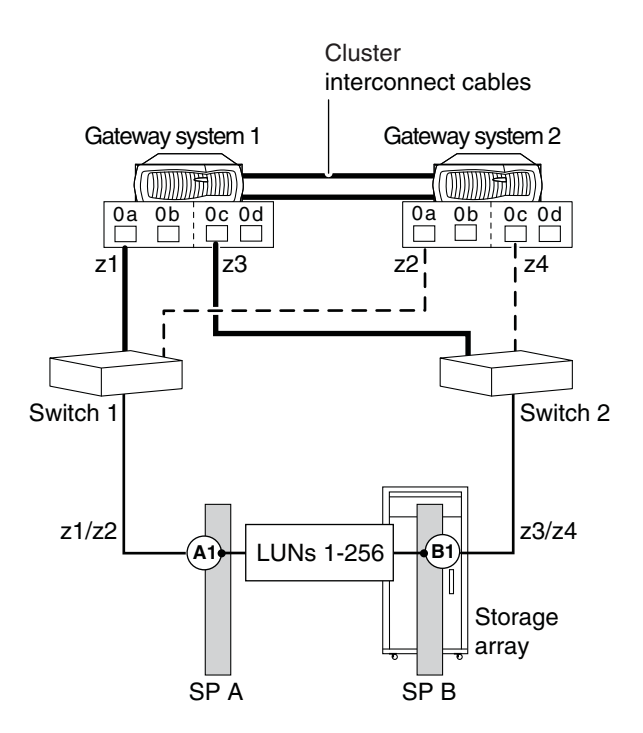

You improve availability by having one connection from each adapter on each gateway in the HA pair. Then, if one path from a gateway node fails, the other path from the node is used; failover in the gateway HA pair does not occur.

**Zoning:** The following table shows single-initiator zoning for this example with an N5000 series gateway. Single-initiator zoning is the recommended zoning strategy.

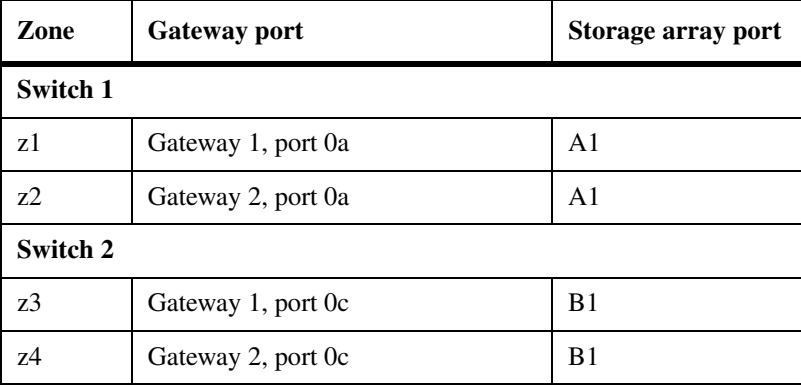

### **Four ports accessed on a single storage array**

<span id="page-35-0"></span>The following illustration shows a fabric-attached HA pair in which the gateway nodes access array LUNs through four (redundant) ports on the storage array. In this configuration, there is a straight connection from the storage array to the switch.

**Utilization of devices:** In the following configuration, the following occurs with device failure:

◆ If a switch fails, all traffic goes to the same SP.

For example, if Switch 1 fails, the path from FC initiator port 0a on both gateways is unavailable. Therefore, all traffic goes from FC initiator port 0c to SP B. No traffic can go to SP A.

◆ If a controller fails, all traffic goes through the same switch.

For example, if SP B fails, traffic goes from Gateway 1 port 0a and Gateway 2 port 0a through Switch 1. No traffic can go through Switch 2.

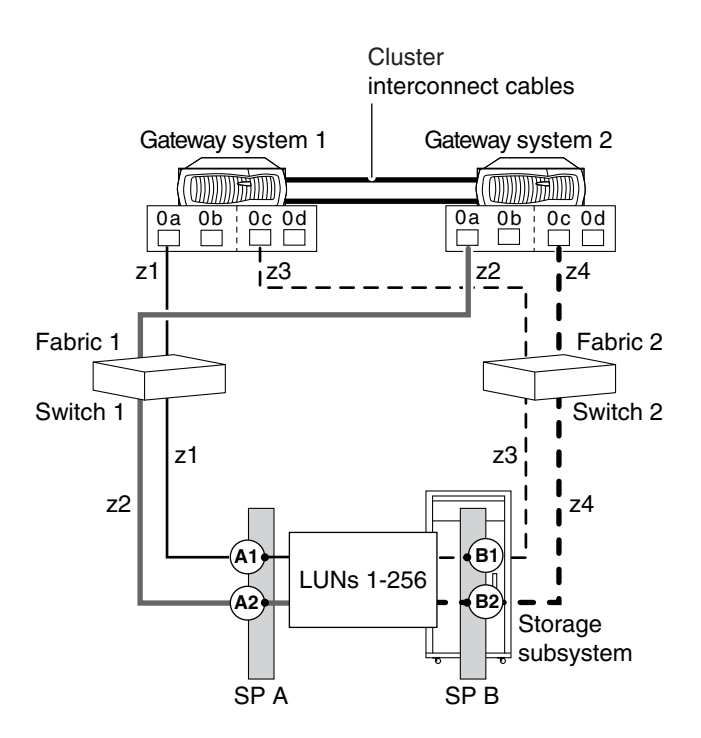

<span id="page-37-0"></span>**Zoning:** The following table shows single-initiator zoning for the previous illustration with an N5000 series gateway HA pair. Single-initiator zoning is the recommended zoning strategy.

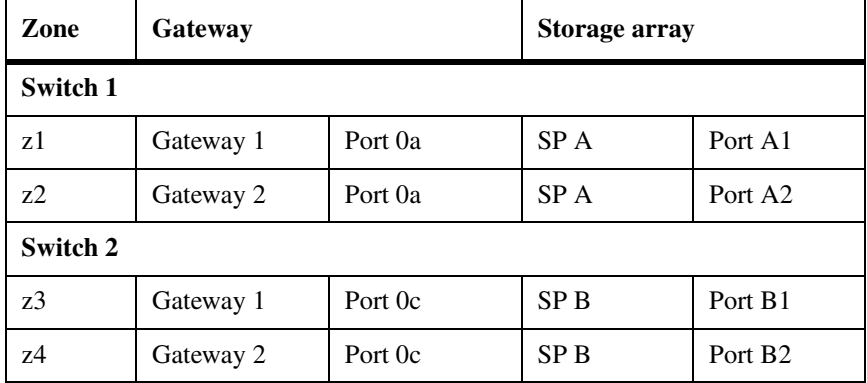

#### <span id="page-38-0"></span>**How performance is optimized**

<span id="page-38-2"></span>The illustration in this section shows a configuration that enables you to optimize performance by spreading I/O across the RAID groups on the storage array. You set up your configuration so that different port pairs on a gateway access different groups of array LUNs on the storage array. The gateway sees any given array LUN over only two paths.

On the storage array, different array LUN groups are accessed through different ports. Each number used to identify a logical device must be unique on the same storage array, but numbers presented to hosts to identify array LUNs (external numbers) can be duplicated on different ports.

#### **Attention**

Starting with 7.3, Data ONTAP adds functionality to support this configuration on EMC CX storage arrays. Prior to Data ONTAP 7.3, using multiple gateway port pairs to access different array LUN groups on the same storage array results in more than two paths to an array LUN, which prevents the system from functioning properly.

**Rules for implementing this type of configuration**

<span id="page-38-1"></span>To implement this type of configuration, you need to do the following:

- On the storage array, use as many ports as possible to provide access to the array LUNs you allocated for the gateway.
- ◆ On the gateway, use multiple port pairs. Each port pair accesses a different group of array LUNs on the storage array through redundant paths.
- ◆ Create one big aggregate (in the Data ONTAP configuration), assigning array LUNs from multiple RAID groups to the aggregate. By doing so, I/O is spread across more disks.
- Use Access Logix software to restrict host access to array LUNs through the use of Storage Groups.

The combination of spreading I/O across the RAID groups and creating one large aggregate results in a significant performance boost.

### **Example with a stand-alone gateway**

The following illustration shows a configuration with a stand-alone N7600 or N7800 gateway. One gateway port pair accesses array LUNs in one LUN group on the storage array and a different gateway port pair accesses array LUNs in a different array LUN group on the storage array.

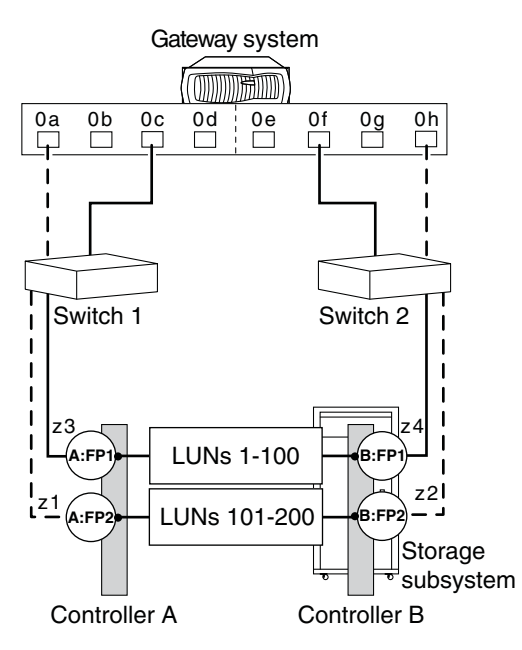

**Zoning for this configuration:** The following table summarizes the zoning for this example. Single-initiator zoning is the recommended zoning strategy.

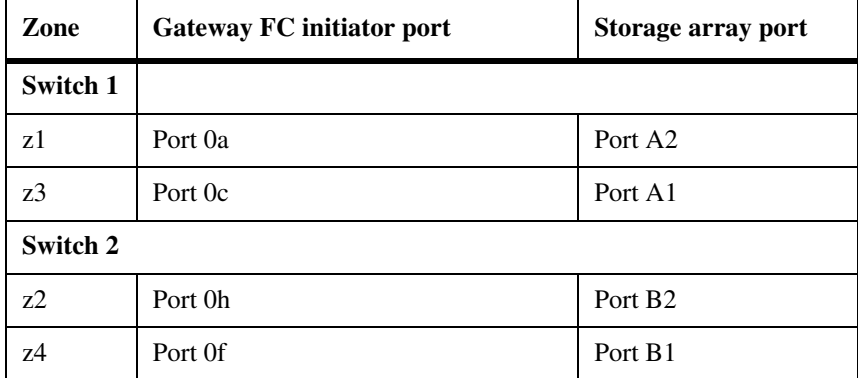

<span id="page-40-0"></span>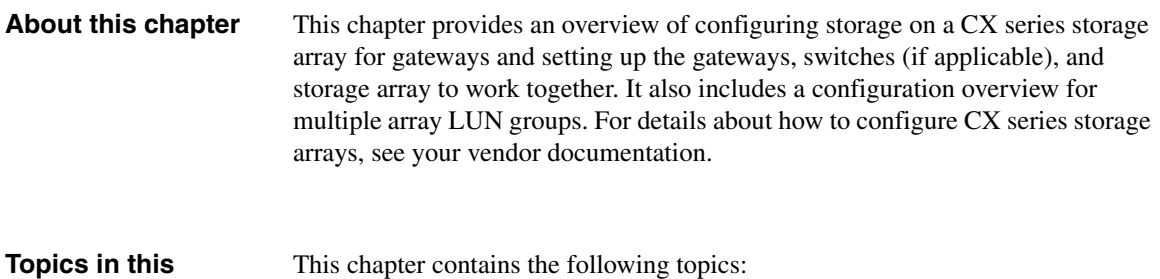

**chapter**

<span id="page-40-2"></span><span id="page-40-1"></span>This chapter contains the following topics:

- ◆ ["Prerequisites and configuration overview" on page 28](#page-41-0)
- ◆ ["Configuration overview for multiple array LUN groups on CX series](#page-47-0)  [storage arrays" on page 34](#page-47-0)
- ◆ ["Multiple array LUN group configuration example" on page 35](#page-48-0)
- ["Tasks to create multiple array LUN groups" on page 37](#page-50-0)

<span id="page-41-0"></span>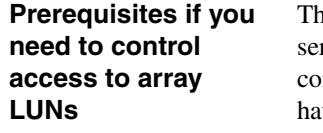

ne Access Logix feature enables you to control access to array LUNs on the CX ries array by enabling the data access feature and creating Storage Groups. This onfiguration overview assumes that if you want to create Storage Groups you we already done the following on the a CX series storage array:

- Installed Access Logix software Access Logix must be installed on a shared CX series storage array before you can enable the CX series data access control feature.
- ◆ Enabled the data access control feature on the CX series storage array To be able to create Storage Groups on a shared CX series storage array, you must enable the data access control feature on the storage array.

### <span id="page-41-1"></span>**Configuration overview**

The following table provides the high-level steps for configuring a CX series storage array and setting up the storage array, switches, and gateways to communicate with each other.

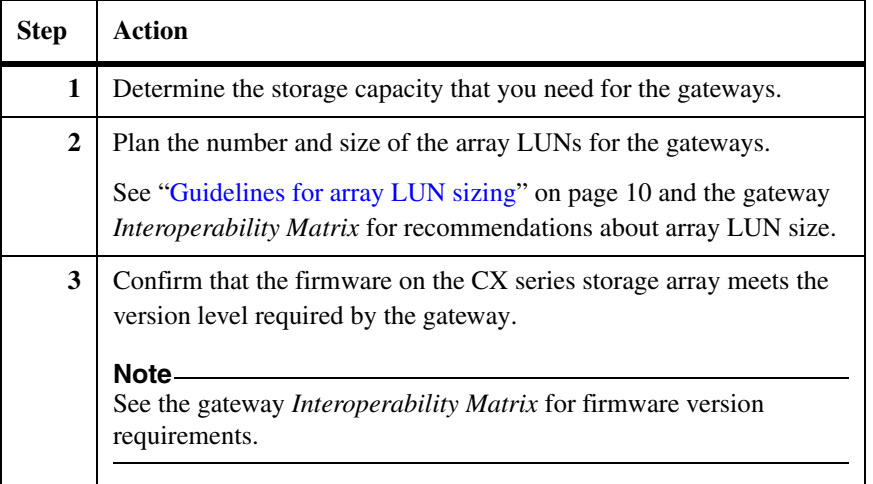

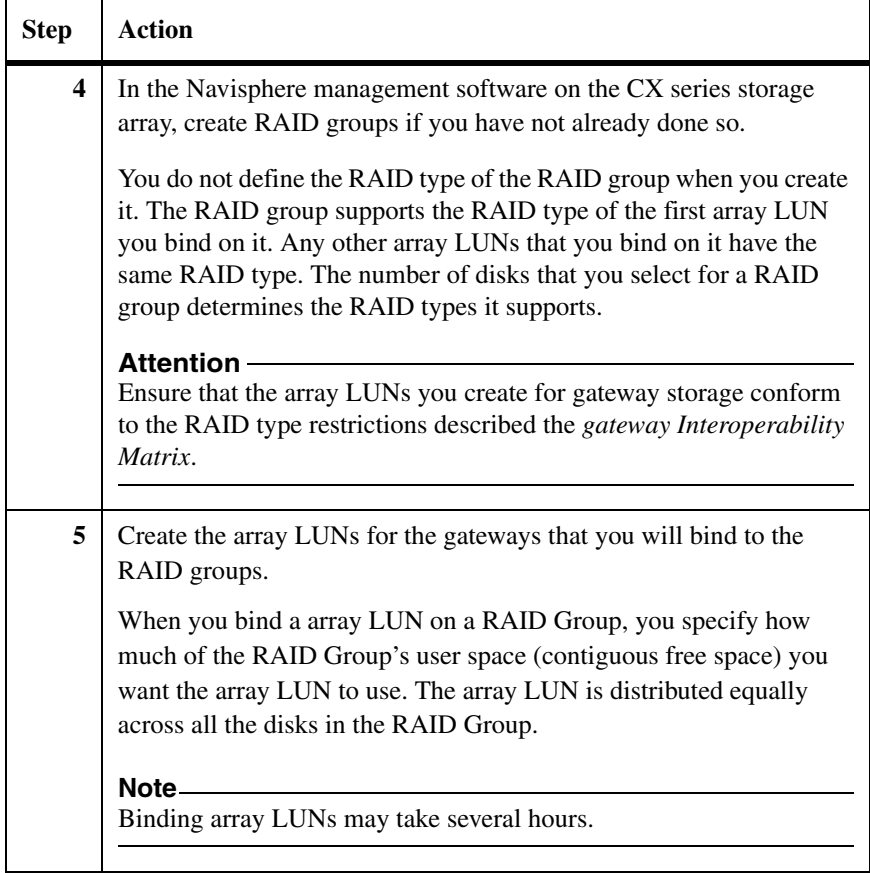

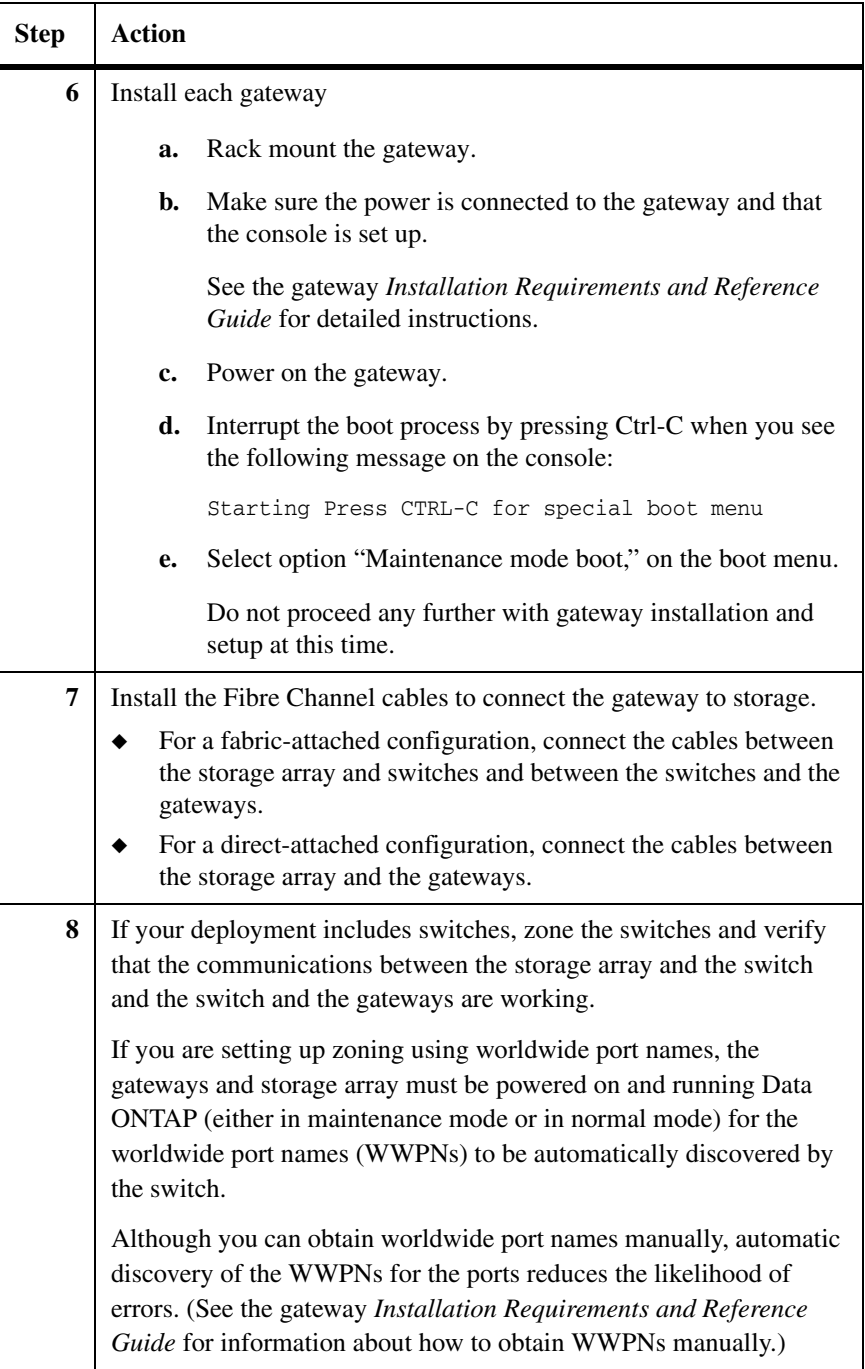

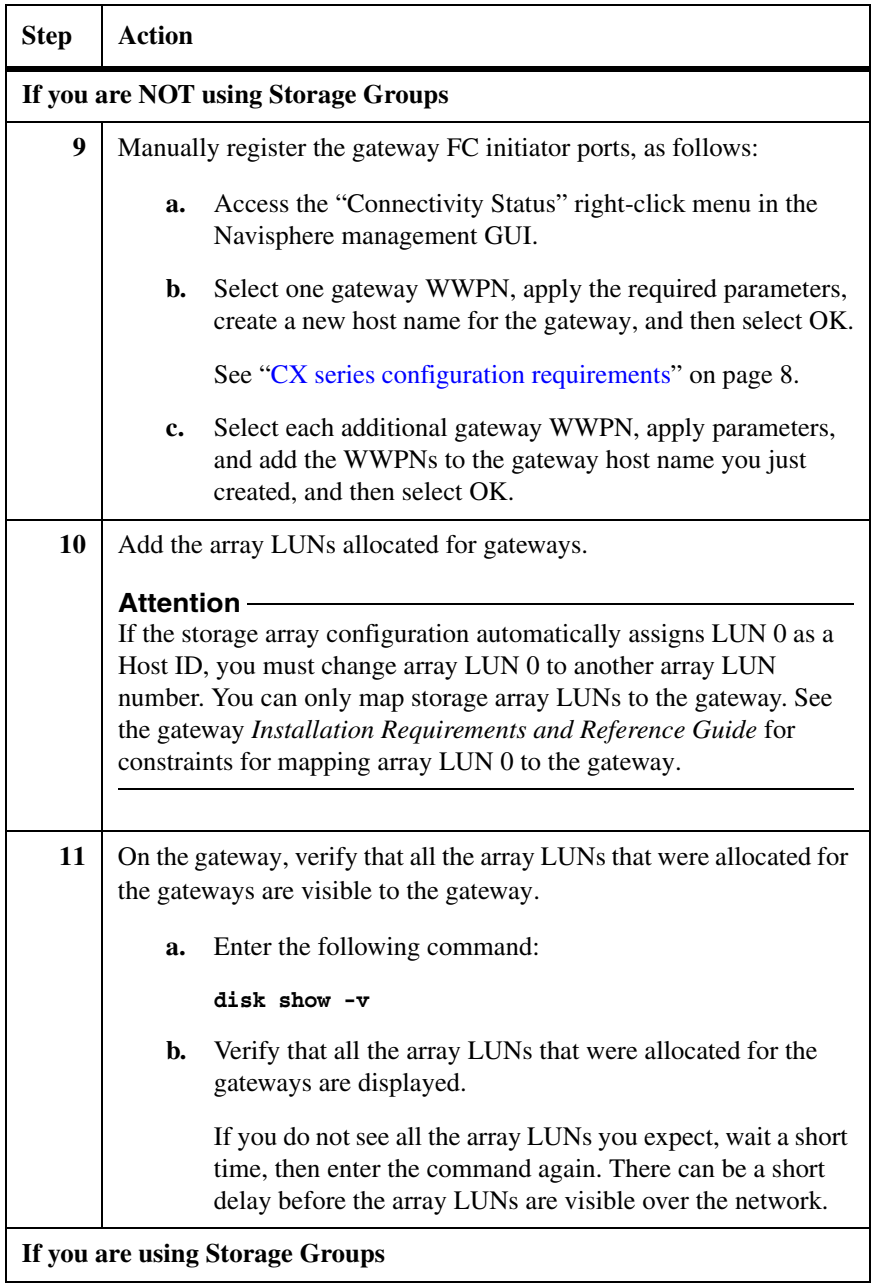

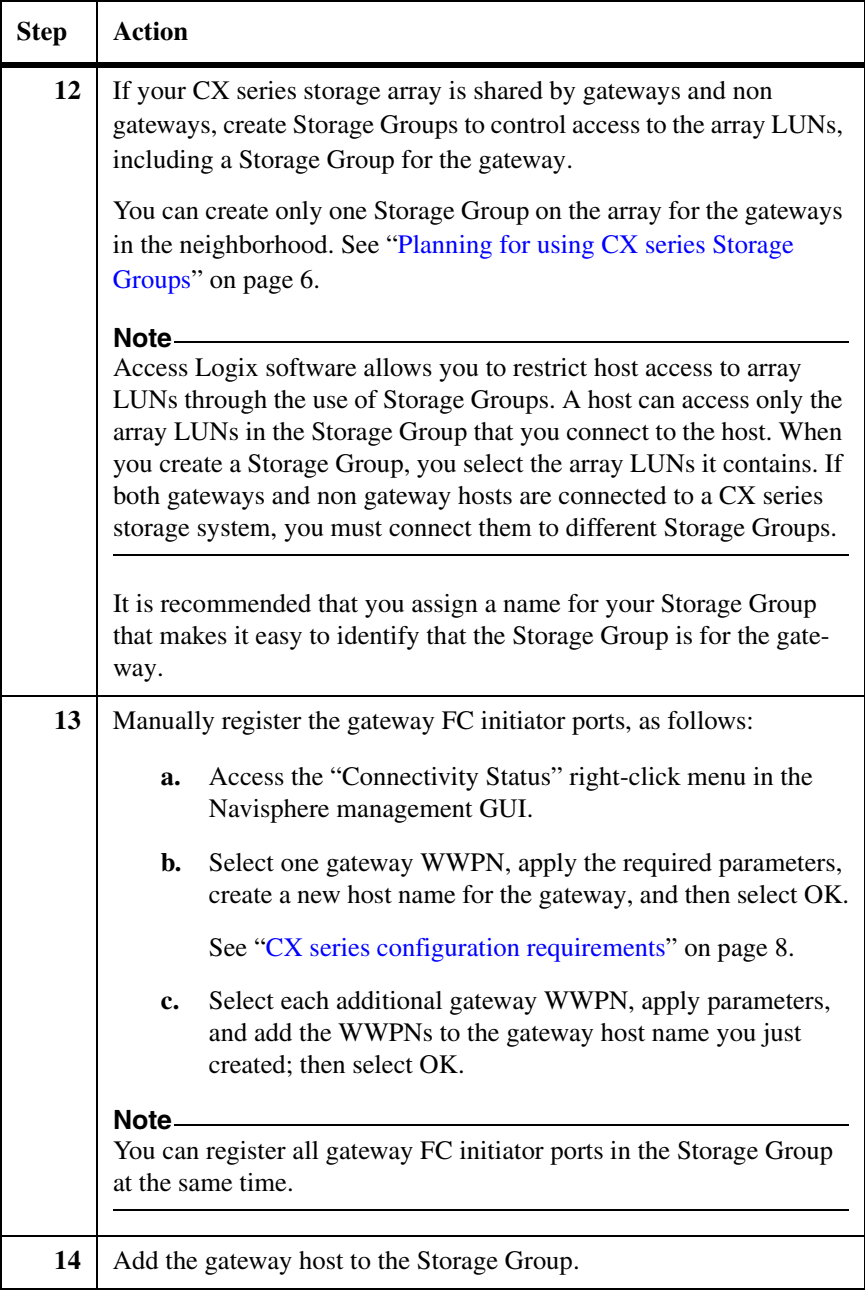

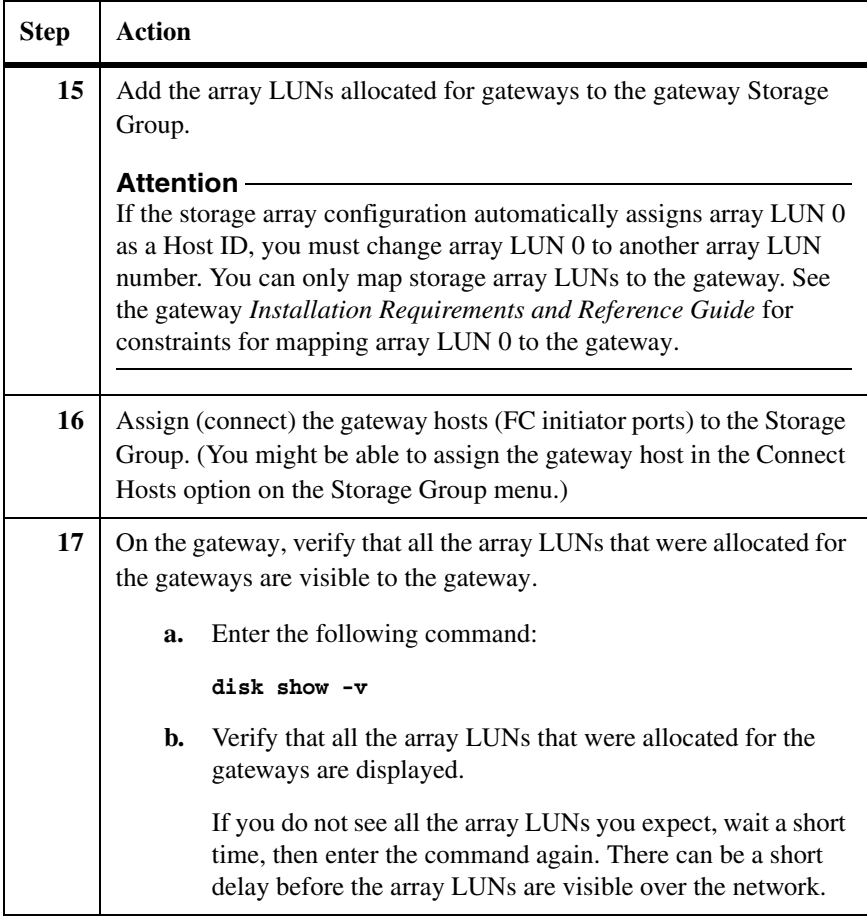

### **When you are ready to set up and configure Data ONTAP**

You can begin Data ONTAP setup and configuration any time after assigning array LUNs to the gateways and connecting the storage array and the gateway. The gateway *Installation Requirements and Reference Guide* and the gateway software setup guides describe how to set up and configure Data ONTAP.

# <span id="page-47-0"></span>**Configuration overview for multiple array LUN groups on CX series storage arrays**

<span id="page-47-1"></span>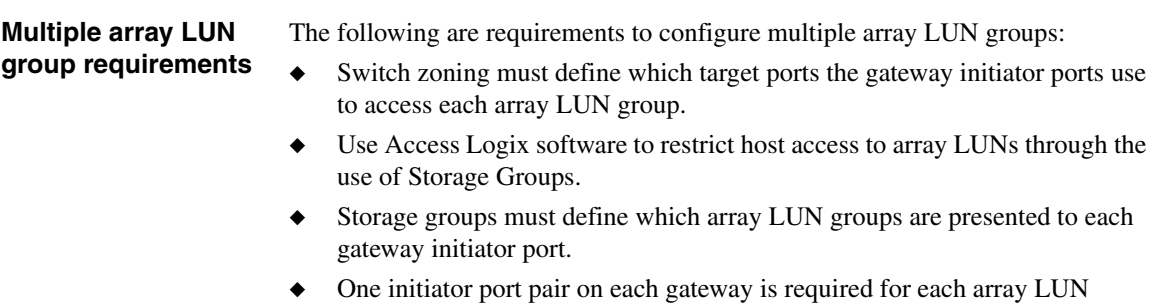

- group.
- ◆ All target ports on a CX storage array accessing an individual array LUN group must be accessed through the same switch.

<span id="page-48-1"></span><span id="page-48-0"></span>The following example shows a gateway HA pair with two 4-port array LUN groups on a CX series storage array.

#### **Note**

Using multiple gateway port pairs to access different array LUN groups on the same storage array is supported only in Data ONTAP 7.3 and later.

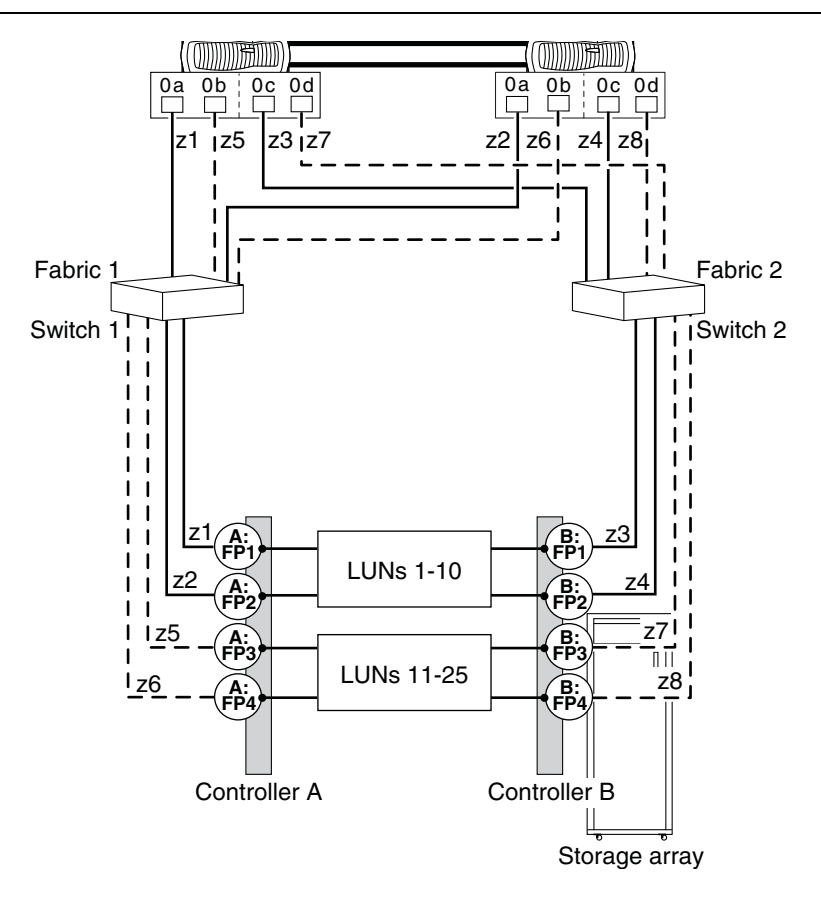

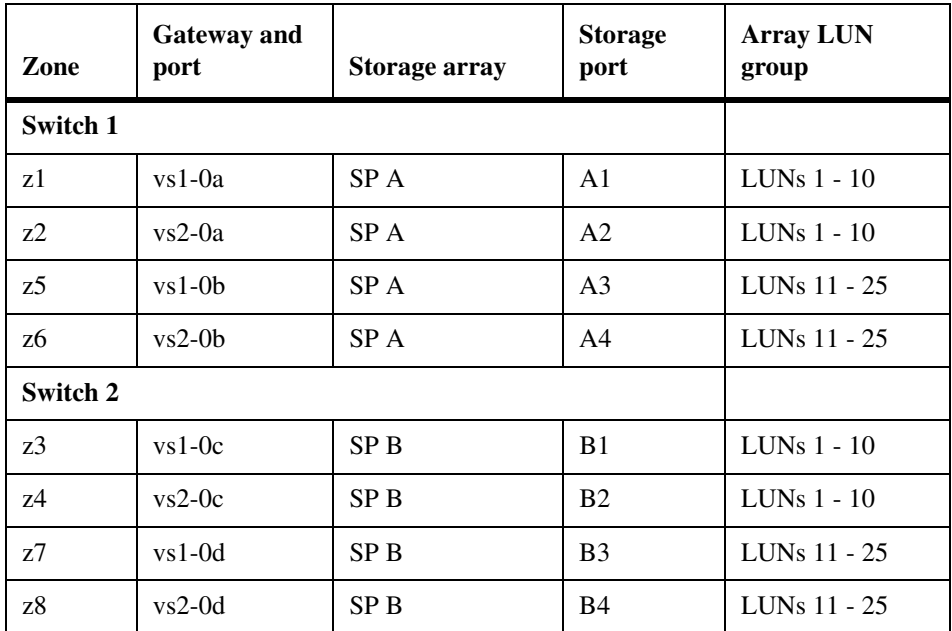

The following table summarizes the zoning for this configuration.

<span id="page-50-1"></span><span id="page-50-0"></span>The following table summarizes the steps to create multiple array LUN groups on CX series storage arrays. If the array is not already set up and configured, see ["Configuration overview" on page 28](#page-41-1).

The array LUN groups (two 4-port array LUN groups in an HA pair) and port names used in these tasks correspond to the ["Multiple array LUN group](#page-48-0)  [configuration example" on page 35.](#page-48-0)

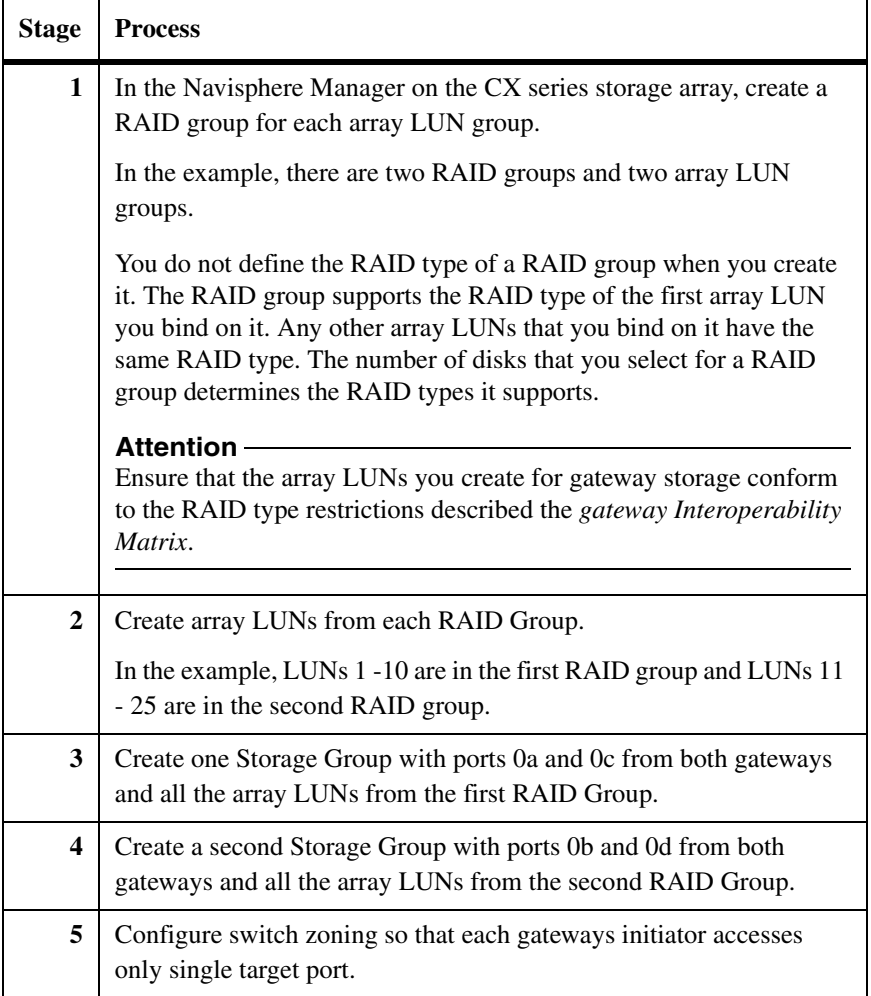

# <span id="page-52-0"></span>**Index**

# **C**

[configuration overview 27](#page-40-1) [configuration parameters required 8](#page-21-2) configurations supported [direct-attached HA pair example 18](#page-31-1) [fabric-attached HA pair example 21](#page-34-0) [HA pair stand-alone example 20](#page-33-1) CX storage arrays [configuration overview 27](#page-40-2)

[required parameters 8](#page-21-3) [supported firmware 4](#page-17-1)

# **F**

[fabric-attached configuration, zoning 24](#page-37-0) [family, defined 4](#page-17-2)

# **G**

[gigabyte, defined 10](#page-23-2)

# **H**

HA pair [fabric-attached example 22](#page-35-0)

# **L**

LUN groups, multiple [configuration example 35](#page-48-1) [requirements 25,](#page-38-1) [34](#page-47-1) [tasks to create 37](#page-50-1) LUNs (array) [RAID type restrictions 9](#page-22-1) [sizing guidelines 10](#page-23-3)

# **M**

multiple LUN groups [configuration example 35](#page-48-1) [requirements 25,](#page-38-1) [34](#page-47-1) [tasks to create 37](#page-50-1)

## **O**

optimizing performance [configuration example 25](#page-38-2)

## **P**

[parameter settings required on a CX array 8](#page-21-2) performance optimization [configuration example 25](#page-38-2)

# **R**

[RAID type restrictions 9](#page-22-2)

# **S**

Storage Groups [defined 6](#page-19-2) [maximum LUNs in 6](#page-19-3) [number supported with gateways 6](#page-19-4) [parameters required for gateways 8](#page-21-4) [planning for 6](#page-19-2) [Storage Processors \(SPs\) 14](#page-27-1) [supported storage arrays 4](#page-17-3)

# **Z**

zoning [fabric-attached HA pair 24](#page-37-0) [recommendations for 20](#page-33-2)

# **Readers' Comments — We'd Like to Hear from You**

**IBM System Storage N series Gateway Implementation Guide for EMC CLARiiON Storage**

#### **Publication No. GC27-2191-03**

We appreciate your comments about this publication. Please comment on specific errors or omissions, accuracy, organization, subject matter, or completeness of this book. The comments you send should pertain to only the information in this manual or product and the way in which the information is presented.

For technical questions and information about products and prices, please contact your IBM branch office, your IBM business partner, or your authorized remarketer.

When you send comments to IBM, you grant IBM a nonexclusive right to use or distribute your comments in any way it believes appropriate without incurring any obligation to you. IBM or any other organizations will only use the personal information that you supply to contact you about the issues that you state on this form.

Comments:

Thank you for your support.

Send your comments to the address on the reverse side of this form.

If you would like a response from IBM, please fill in the following information:

Name Address

Company or Organization

Phone No. **E-mail address** 

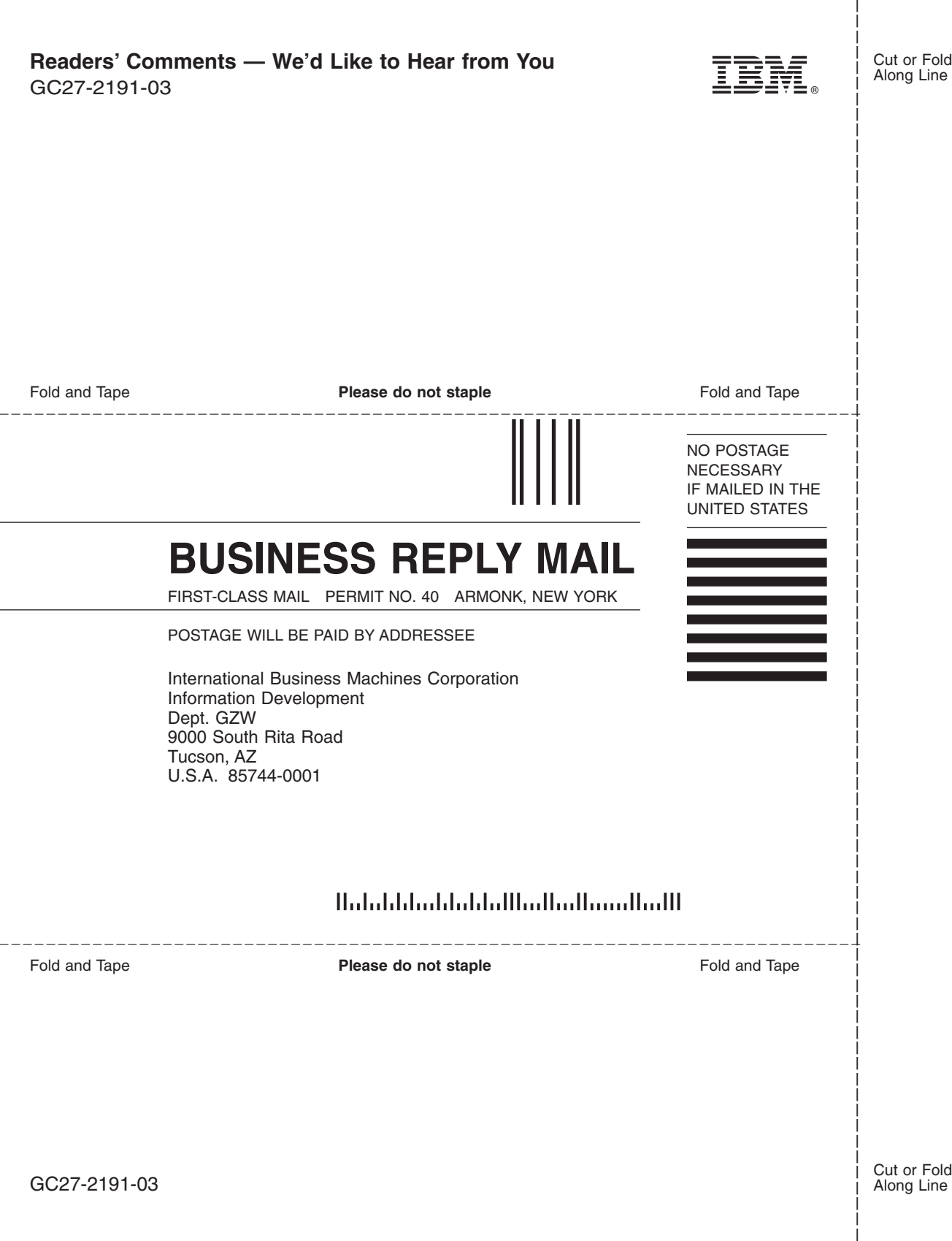

IBM.

NA 210-04523\_A0, Printed in USA

GC27-2191-03

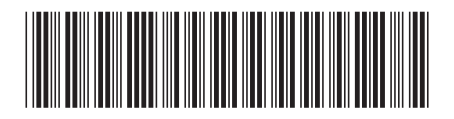